# TEXAS INSTRUMENTS

#### Sri Vidya Gunturi, Sanjeev Karaiyan

摘要

AM263x Sitara™ Arm® 微控制器旨在满足下一代工业和汽车嵌入式产品复杂的实时处理需求。AM263x MCU 系列 包含多个具有多达四个 400MHz Arm Cortex®-R5F 内核的引脚对引脚兼容器件。该系列设计用于先进的电机控制 和带有先进模拟模块的数字电源控制应用。本文档根据器件型号详细介绍了这些系列器件之间的差异,并与超集 器件 AM2634 进行了比较。

**内农** 

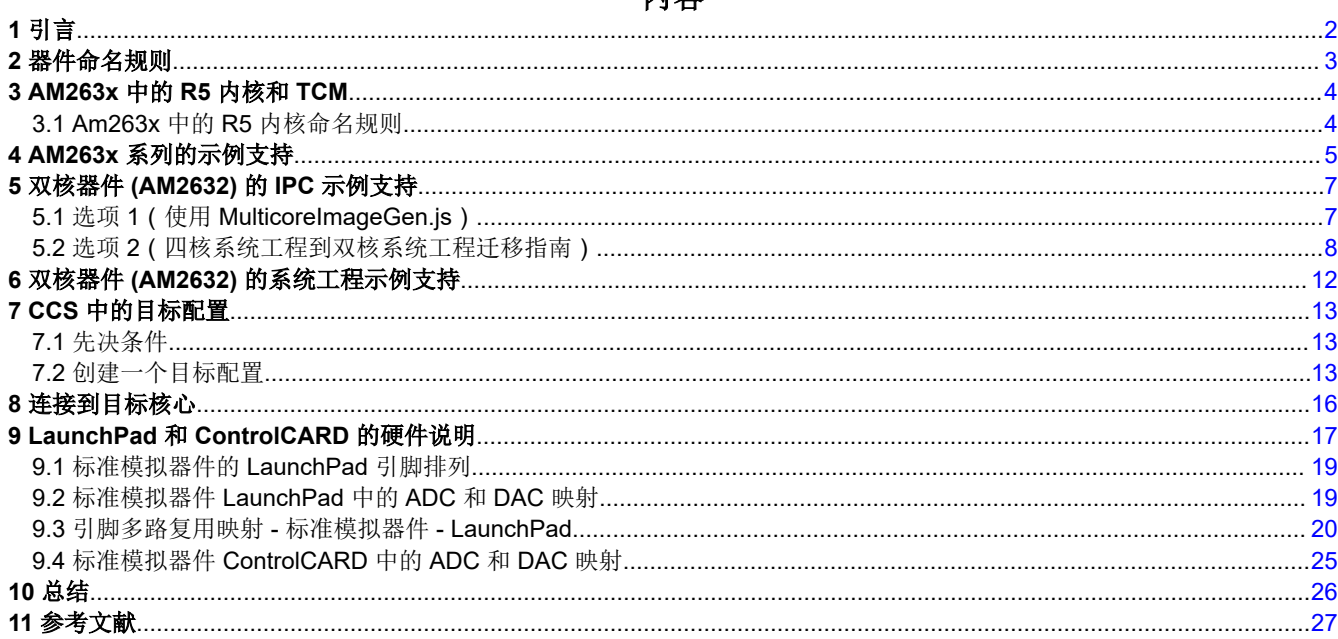

### 商标

Sitara<sup>™</sup> and LaunchPad<sup>™</sup> are trademarks of Texas Instruments. Arm<sup>®</sup> and Cortex<sup>®</sup> are registered trademarks of Arm Ltd. 所有商标均为其各自所有者的财产。

<span id="page-1-0"></span>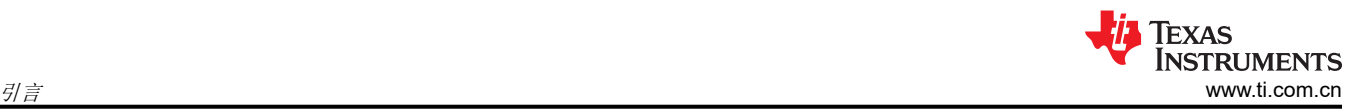

## **1** 引言

适用于 AM263x 的当前 MCU\_PLUS\_SDK 旨在支持整个系列的 AM263x 器件。本文档介绍了为 AM263x 的不同 子集器件而设计的 SDK 示例,并介绍了修改现有示例以支持子集器件 AM2632 和 AM2631 的步骤。

AM263x LaunchPad™ 开发套件和 controlCARD 专为超集器件 AM2634 而开发。使用其他 AM263x SOC 的用户 可以开始在 AM2634 EVM 上使用,因为这些 SOC 与 AM2632 和 AM2631 引脚对引脚兼容。本文档™ 说明了如 何调整这些 EVM 以适用于其他系列的器件。使用不同 AM263x 系列器件的用户可将相同的 SDK 库和 EVM 无缝 用于其不同的 SOC 工程。

## <span id="page-2-0"></span>**2** 器件命名规则

任何 AM263x IP 的特性和特征均由器件型号标识。表 2-1 介绍了如何解密功能。有关速度、存储器、控制 IP 数 量、网络设置等的详细信息,请参阅数据表。表 2-2 根据表 2-1 中说明的零件号进行分类。

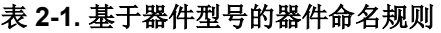

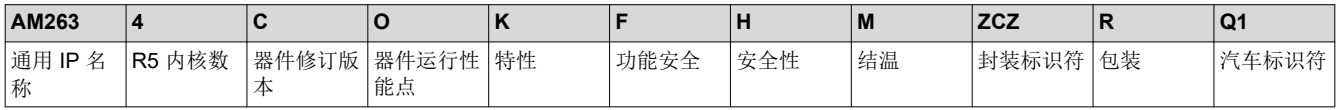

表 2-2 指定了六个器件型号之间的差异。有关这些差异的更多信息,请参阅 *[AM263x Sitara™](https://www.ti.com/lit/pdf/SPRSP74)* 微控制器 数据表的 "器件比较"部分。

| 器件型号                 | AM2634         | AM2632                                   | $\mathcal{R}$ $\mathsf{Z}$ $\mathsf{Z}$ $\mathsf{Z}$ $\mathsf{Y}$ $\mathsf{Y}$ $\mathsf{I}$ $\mathsf{I}$ and $\mathsf{I}$ $\mathsf{I}$ and $\mathsf{I}$ $\mathsf{I}$ and $\mathsf{I}$ and $\mathsf{I}$ and $\mathsf{I}$ and $\mathsf{I}$ and $\mathsf{I}$ and $\mathsf{I}$ and $\mathsf{I}$ and $\mathsf{I}$ a<br>AM2631 | AM2634-Q1                           | AM2632-Q1       | AM2631-Q1                           |
|----------------------|----------------|------------------------------------------|----------------------------------------------------------------------------------------------------|-------------------------------------|-----------------|-------------------------------------|
|                      | <b>ZCZR</b>    | AM2634COMFHA AM2632COLFHA<br><b>ZCZR</b> | <b>ZCZR</b>                                                                                                    | AM2631CNDGHA AM2634COKFHM<br>ZCZRQ1 | ZCZRQ1          | AM2632COKFHM AM2631CODGHM<br>ZCZRQ1 |
| 内核特征                 |                |                                          |                                                                                                    |                                     |                 |                                     |
| R5 内核                | $\overline{4}$ | $\overline{2}$                           | $\mathbf{1}$                                                                                                    | 4                                   | $\overline{2}$  | $\mathbf{1}$                        |
| 时钟速度                 | 400MHz         | 400MHz                                   | 400MHz                                                                                                    | 400MHz                              | 400MHz          | 400MHz                              |
| 存储器                  | 2MB            | 2MB                                      | 1MB                                                                                                    | 2MB                                 | 2MB             | 2MB                                 |
| 安全与安防                |                |                                          |                                                                                                    |                                     |                 |                                     |
| 功能安全                 | 是              | 是                                        | 否                                                                                                    | 是                                   | 是               | 否                                   |
| 安全性                  | 是              | 是                                        | 是                                                                                                    | 是                                   | 是               | 是                                   |
| 汽车规范                 | 否              | 否                                        | 否                                                                                                    | 是                                   | 是               | 是                                   |
| 温度                   | -40 至 105°C    | -40 至 105°C                              | -40 至 105°C                                                                                                    | -40℃ 至 150℃                         | -40℃ 至 150℃     | -40℃至150℃                           |
| 控制系统实例               |                |                                          |                                                                                                    |                                     |                 |                                     |
| 模拟                   | 增强模拟器件         | 增强模拟器件                                   | 标准模拟器件                                                                                                    | 增强模拟器件                              | 增强模拟器件          | 标准模拟器件                              |
| ADC                  | 5              | 5                                        | $\mathbf{3}$                                                                                                    | 5                                   | $5\phantom{.0}$ | 3                                   |
| <b>PWM</b>           | 32             | 32                                       | 16                                                                                                    | 32                                  | 32              | 16                                  |
| QEP                  | $\mathbf{3}$   | 3                                        | $\overline{2}$                                                                                                    | 3                                   | $\mathbf{3}$    | $\overline{2}$                      |
| <b>SDFM</b>          | $\overline{2}$ | $\overline{2}$                           | $\mathbf{1}$                                                                                                    | $\overline{2}$                      | $\overline{2}$  | $\mathbf{1}$                        |
| <b>CMP</b>           | 20             | 20                                       | 12 <sup>2</sup>                                                                                                    | 20                                  | 20              | 12 <sup>2</sup>                     |
| 网络协议                 |                |                                          |                                                                                                    |                                     |                 |                                     |
| 特性                   | M              | L                                        | D                                                                                                    | Κ                                   | Κ               | D                                   |
| Bosch CAN-FD         | 是              | 是                                        | 是                                                                                                    | 是                                   | 是               | 是                                   |
| EtherCAT             | 是              | 是                                        | 否                                                                                                    | 否                                   | 否               | 否                                   |
| Kunbus 堆栈 (集<br>成堆栈) | 是              | 否                                        | 否                                                                                                    | 否                                   | 否               | 否                                   |
| <b>ICSS-PRU</b>      | 是              | 是                                        | 是                                                                                                    | 是                                   | 是               | 是                                   |
| 一般特性                 |                |                                          |                                                                                                    |                                     |                 |                                     |
| 封装                   | 15x15          | 15x15                                    | 15x15                                                                                                    | 15x15                               | 15x15           | 15x15                               |
| 汽车规范                 | 否              | 否                                        | 否                                                                                                    | 是                                   | 是               | 是                                   |
|                      |                |                                          |                                                                                                    |                                     |                 |                                     |

表 **2-2.** 六个 **AM263x** 器件型号的器件比较

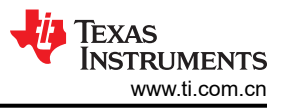

## <span id="page-3-0"></span>**3 AM263x** 中的 **R5** 内核和 **TCM**

在 AM263x 中, 多个 R5F 内核排列在集群中, 具有 256KB 的共享紧密耦合内存 (TCM), 如图 3-1 所示。

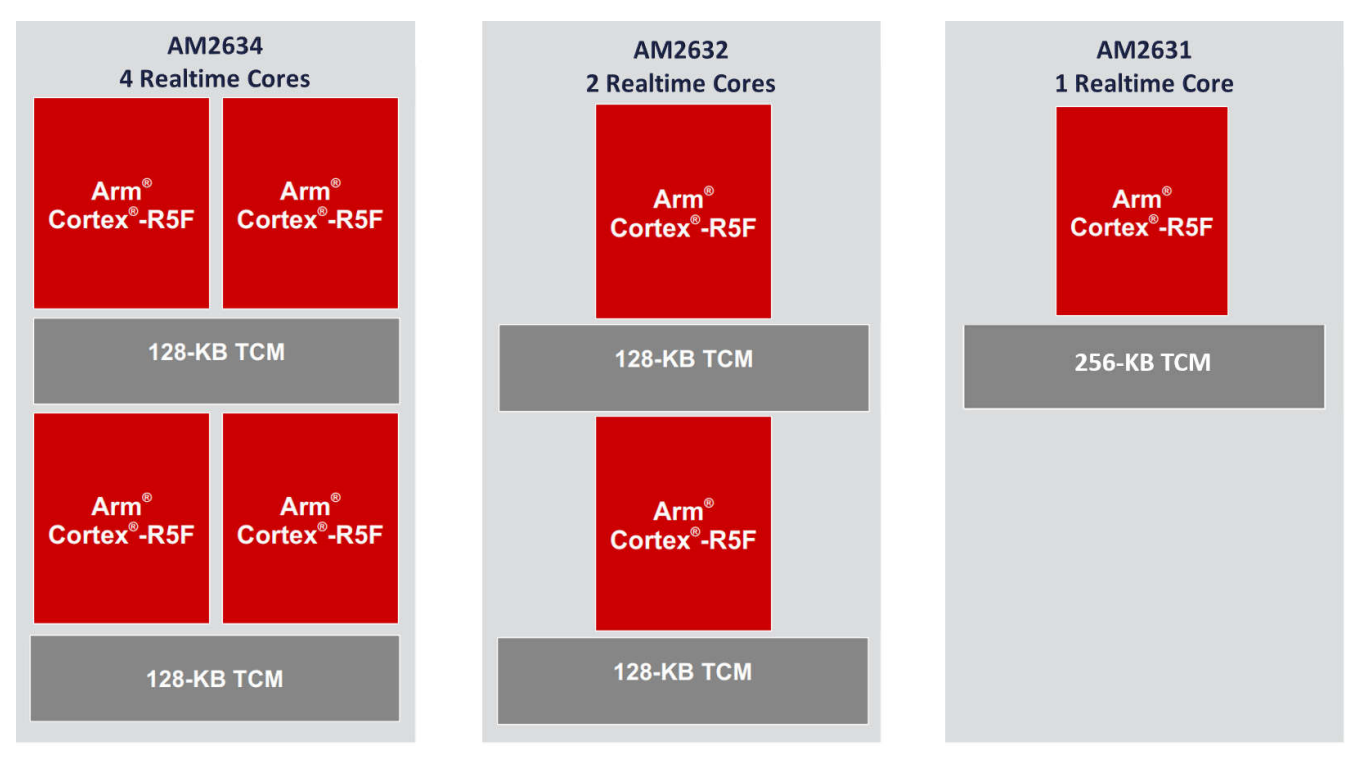

图 **3-1. AM263x** 系列中的 **R5** 内核和 **TCM**

### **3.1 Am263x** 中的 **R5** 内核命名规则

在本文档的后面,根据内核在集群中的位置,R5 内核的定义如下所述:

AM2634 有两个 R5 集群:

- 第一个集群称为 R50。
	- 第一个集群中的第一个内核称为内核 R50-0。
	- 第一个集群中的第二个内核称为内核 R50-1。
- 第二个集群称为 R51。
	- 第二个集群中的第一个内核称为 R51-0。
	- 第二个集群中的第二个内核称为 R51-1。

AM2632 有两个 R5 集群:

- 第一个集群称为 R50。
	- 第一个集群中的第一个内核称为内核 R50-0。
- 第二个集群称为 R51。
	- 第二个集群中的第一个内核称为 R51-0。

#### Am2631 有一个 R5 集群:

- 单个集群称为 R50。
	- 此集群中的第一个内核称为内核 R50-0

## <span id="page-4-0"></span>**4 AM263x** 系列的示例支持

AM2634 器件支持 SDK 中的所有示例。目前,某些器件不支持 IPC 和网络[。节](#page-2-0) 2 中器件型号的第 8 个字符代表 器件的运行性能点。同样,第 6 个字符表示器件中的 *R5* 内核数,请参[阅节](#page-2-0) 2 了解更多信息。例如、在 AM263**2**C**O**LFHAZCZR 中,*O* 是速度和存储器设置,*2* 代表两个 R5 内核。节 4 根据存储器设置和内核数,列出 了适用于 AM263x 系列器件的 MCU PLUS SDK 中支持的示例。

#### 表 **4-1.** 适用于 **AM263x** 系列的 **MCU\_PLUS\_SDK** 中的示例

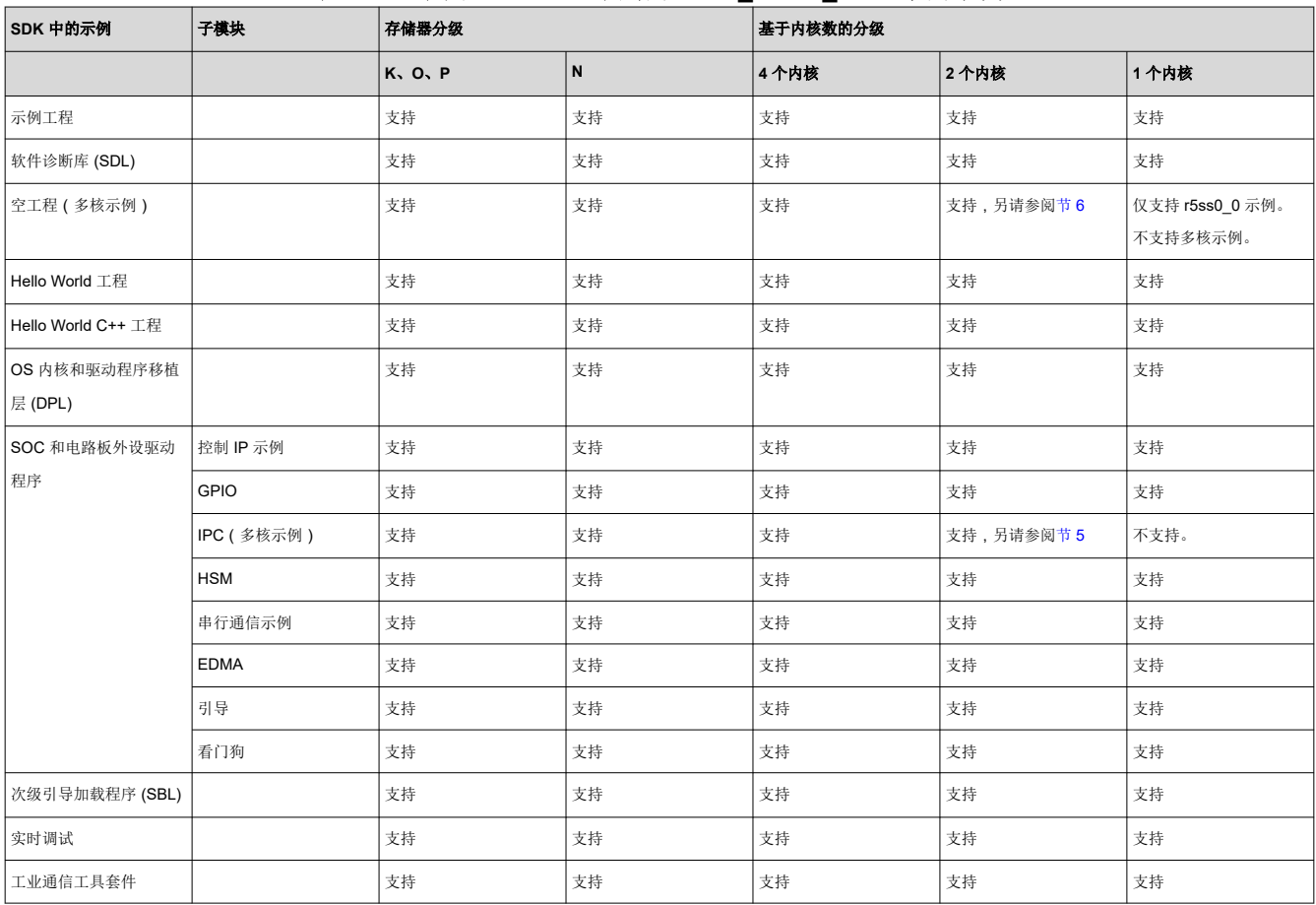

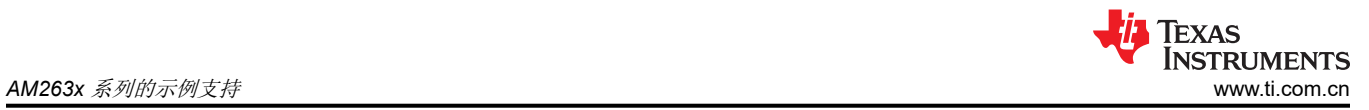

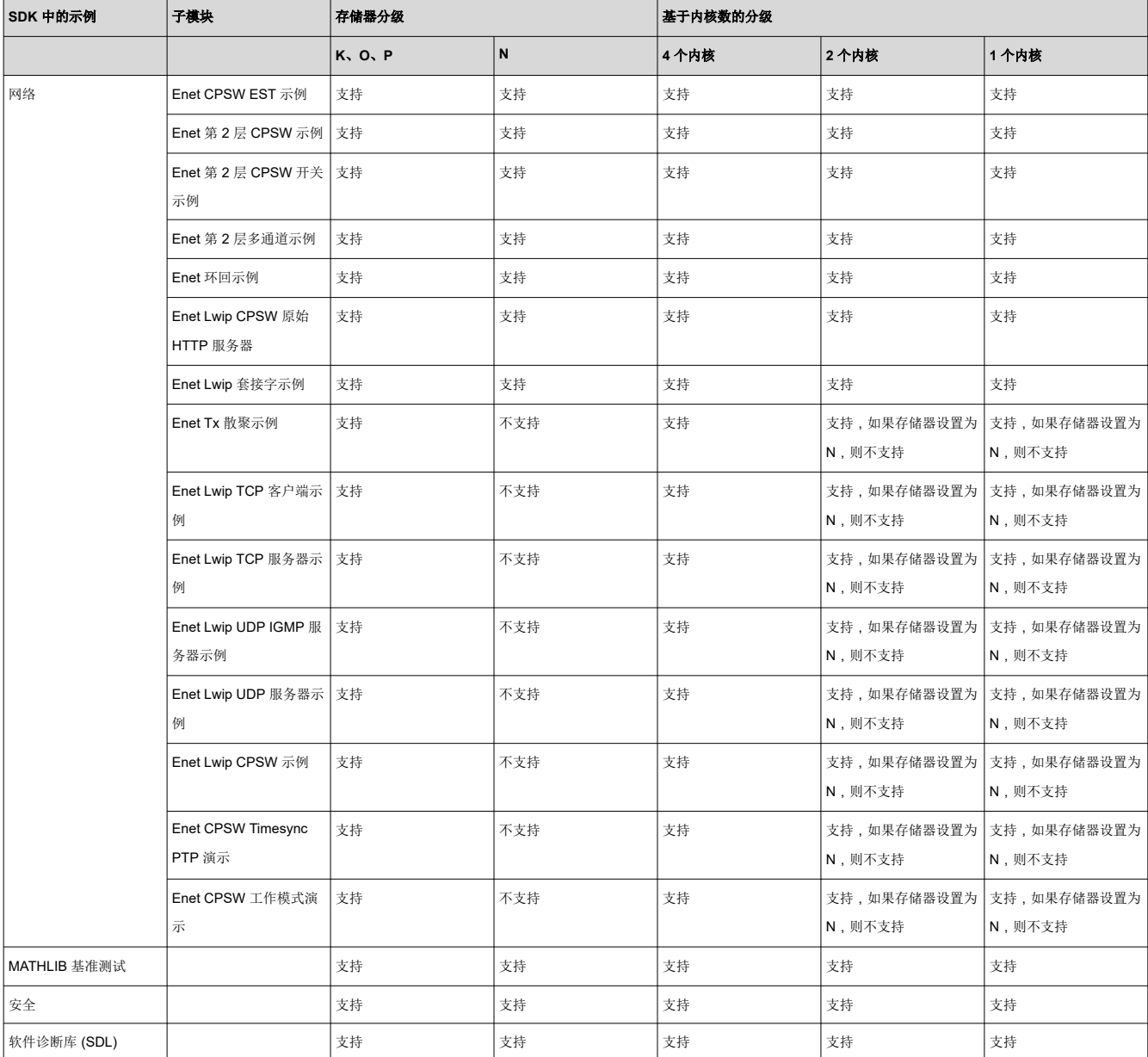

### 表 **4-1.** 适用于 **AM263x** 系列的 **MCU\_PLUS\_SDK** 中的示例 **(continued)**

 $\Box$ 

 $\times$ 

## <span id="page-6-0"></span>**5** 双核器件 **(AM2632)** 的 **IPC** 示例支持

IPC Notify 示例中的更改,以通过 CCS 构建来创建 AM2632 的双核 .appimage:

本节包含在 IPC Notify 示例中所做的更改, 以根据现有四核 IPC Notify 示例创建双锁步内核 ( 两个内核) 示例。

#### **5.1** 选项 **1**(使用 **MulticoreImageGen.js**)

本节提供了一种从现有四核 IPC Notify 示例创建双锁步内核(两个内核)示例的简单方法。此示例不涉及任何系 统工程,因此,用户必须使用命令行来创建最终的组合应用映像。下面介绍了创建双核应用映像的步骤。

• 按如下所示从 SDK 导入 R50-0 和 R51-0 的 IPC Notify 示例(另请参阅节 [3.1](#page-3-0))。忽略系统工程。

#### **Go** Import CCS Projects

#### **Import CCS Projects**

Import existing CCS Projects or example CCS Projects.

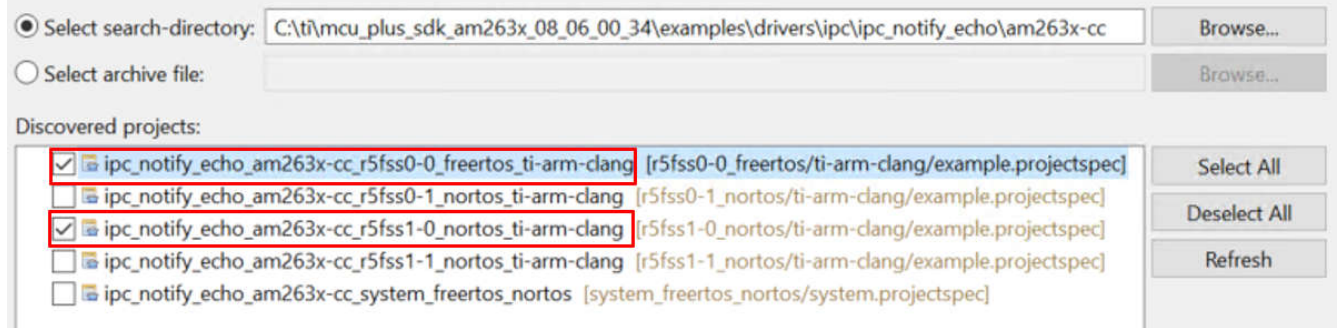

#### 图 **5-1. R50-0** 和 **R51-0** 的 **IPC Notify** 示例

• 修改 example.syscfg 以支持对内核 0-0 和 1-0 的 IPC Notify 功能。然后, 禁用内核 1-0 和 1-1 的 IPC Notify 功能。

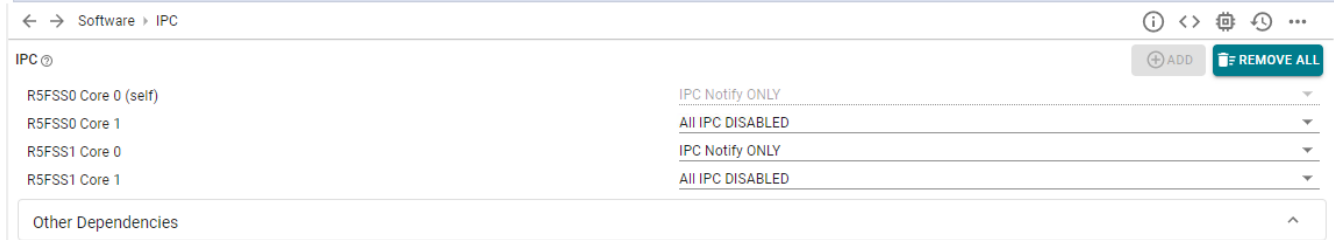

### 图 **5-2. IPC Notify R50\_0 Syscfg**

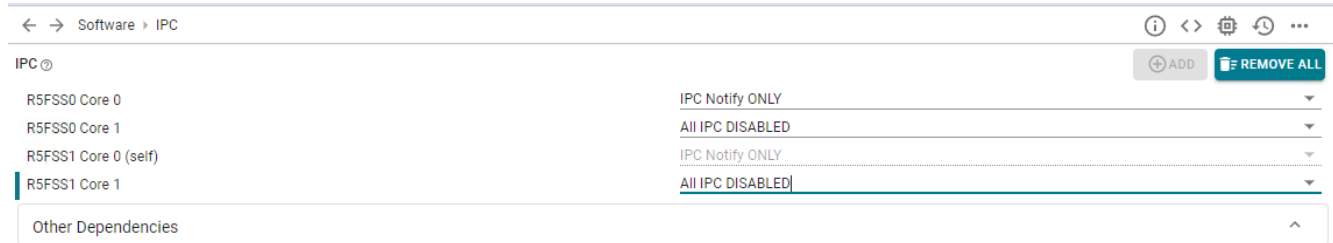

### 图 **5-3. IPC Notify R51\_0 Syscfg**

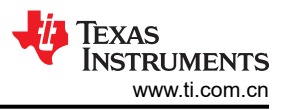

<span id="page-7-0"></span>按如下所示更改远程内核 ID 列表以仅支持内核 1-0,并删除其余内核。在 ipc\_notify\_echo\_am263xcc\_r5fss0-0\_nortos\_ti-arm-clang 和 ipc\_notify\_echo\_am263x-cc\_r5fss1-0\_nortos\_ti-arm-clang 工程的 ipc\_notify\_echo .c 文件中进行此更改。

 $uint32_t$  gRemoteCoreId $[] = {$  CSL\_CORE\_ID\_R5FSS1\_0, CSL\_CORE\_ID\_MAX };

- 单独构建这些工程。构建后,rprc 文件可用于这两个工程。
- 使用以下命令组合这些 .rprc 以形成一个双核 .appimage:

```
C:\ti\{sysconfig}\nodejs\node C:\ti\{mcu_plus_sdk}/tools/boot/multicoreImageGen/
multicoreImageGen.js --devID 55 --out Debug/Combined.debug.appimage ../ipc_notify_echo_am263x-
cc_r5fss0-0_freertos_ti-arm-clang/Debug/ipc_notify_echo_am263x-cc_r5fss0-0_freertos_ti-arm-
clang.rprc@0 ../ipc_notify_echo_am263x-cc_r5fss1-0_nortos_ti-arm-clang/Debug/ipc_notify_echo_am263x-
cc_r5fss1-0_nortos_ti-arm-clang.rprc@2
```
MulticoreImage Generation 的命令格式如下所示。

```
cd ${SDK_INSTALL_PATH}/tools/boot/multicoreImageGen${NODE} multicoreImageGen.js --devID {DEV_ID} --
out {Output image file (.appimage)} {core 1 rprc file}@{core 1 id} [ {core n rprc file}@{core n 
id} ... ]
```
### **5.2** 选项 **2**(四核系统工程到双核系统工程迁移指南)

此过程有助于将现有 IPC Notify 示例导入为双核系统工程, 其中 R50\_0 作为主内核, R51\_0 作为远程内核。需要 在用于 IPC Notify 的 SDK 中的 makefile 中完成以下更改。根据器件类型 CC 或 LP 选择文件夹。

打开 examples\drivers\ipc\ipc\_notify\_echo\am263x-cc\system\_freertos\_nortos\ makefile 处的 system\_freertos\_nortos makefile。

- 保留 CORE\_0 定义。从第 18 和 19 行中移除 CORE\_1 和 CORE\_2 定义,因为这些定义不是必需的。 • 按如下所示定义 CORE 1 :

CORE\_1=--script ../r5fss1-0\_nortos/example.syscfg --context r5fss1-0 --output ../r5fss1-0\_nort os/ti-arm-clang/generated

• 从 CORES 中移除 \$(CORE\_3) 和 \$(CORE\_2)。按如下所示定义 CORES。

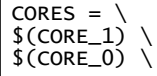

• 从 all: syscfg 部分删除 r5fss0-1 和 r5fss1-1 实例。

```
all: 
syscfg $(MAKE) -C ../r5fss0-0_freertos/ti-arm-clang/ all
$(MAKE) -C ../r5fss1-0_nortos/ti-arm-clang/ all 
$(MAKE) $(MULTI_CORE_BOOTIMAGE_NAME)
```
• 从 clean 部分删除 r5fss0-1 和 r5fss1-1 实例。

```
clean: 
$(MAKE) -C ../r5fss0-0_freertos/ti-arm-clang/ clean
$(MAKE) -C ../r5fss1-0_nortos/ti-arm-clang/ clean 
$(RM) $(MULTI_CORE_BOOTIMAGE_NAME) 
$(RM) $(MULTI_CORE_BOOTIMAGE_NAME_SIGNED) 
$(RM) $(MULTI_CORE_BOOTIMAGE_NAME_XIP)
```
• 从 scrub 部分删除 r5fss0-1 和 r5fss1-1 实例。

```
scrub: 
$(MAKE) -C ../r5fss0-0_freertos/ti-arm-clang/ scrub 
$(MAKE) -C ../r5fss1-0_nortos/ti-arm-clang/ scrub
```
- 从 MULTI\_CORE\_APP\_PARAMS 部分删除 r5fss0-1 和 r5fss1-1 实例。

MULTI CORE APP PARAMS =  $\setminus$ 

../r5fss0-0\_freertos/ti-arm-clang/ipc\_notify\_echo.\$(PROFILE).rprc@\$(BOOTIMAGE\_CORE\_ID\_r5fss0-0) \

../r5fss1-0\_nortos/ti-arm-clang/ipc\_notify\_echo.\$(PROFILE).rprc@\$(BOOTIMAGE\_CORE\_ID\_r5fss1-0) \

• 从 MULTI\_CORE\_APP\_PARAMS\_XIP 部分删除 r5fss0-1 和 r5fss1-1 实例。

MULTI\_CORE\_APP\_PARAMS\_XIP = \

```
 ../r5fss0-0_freertos/ti-arm-clang/ipc_notify_echo.$(PROFILE).rprc_xip@$
(BOOTIMAGE_CORE_ID_r5fss0-0) \
```
../r5fss1-0\_nortos/ti-arm-clang/ipc\_notify\_echo.\$(PROFILE).rprc\_xip@\$(BOOTIMAGE\_CORE\_ID\_r5fss1-0) \

—从 MULTI\_CORE\_BOOTIMAGE\_DEPENDENCY 部分删除 r5fss0-1 和 r5fss1-1 实例。

```
MULTI_CORE_BOOTIMAGE_DEPENDENCY = \
  ../r5fss0-0_freertos/ti-arm-clang/ipc_notify_echo.$(PROFILE).rprc \
../r5fss1-0_nortos/ti-arm-clang/ipc_notify_echo.$(PROFILE).rprc \
```
打开以下位置的 projectspec makefile : examples\drivers\ipc\ipc\_notify\_echo\am263xcc\system\_freertos\_nortos\ makefile\_projectspec。

在此 makefile 文件中进行以下更改:

• 从 clean 部分删除 r5fss0-1 和 r5fss1-1 实例,以便仅支持 r5fss0-0 和 r5fss1-0。

```
clean:
$(CCS_ECLIPSE) -noSplash -data $(MCU_PLUS_SDK_PATH)/ccs_projects -application 
com.ti.ccstudio.apps.projectBuild -ccs.projects
$(PROJECT_NAME) -ccs.configuration
$(PROFILE) -ccs.clean
$(MAKE) -C ../r5fss0-0_freertos/ti-arm-clang/ -f makefile_projectspec clean
$(MAKE) -C ../r5fss1-0_nortos/ti-arm-clang/ -f makefile_projectspec clean
```
打开以下位置的 bootimage\_gen makefile: examp1es\drivers\ipc\ipc\_notify\_echo\am263xcc\system\_freertos\_nortos\ makefile\_system\_ccs\_bootimage\_gen。

在此 makefile 文件中进行以下更改:

• 从 MULTI\_CORE\_APP\_PARAMS 部分删除 r5fss0-1 和 r5fss1-1 实例。

```
MULTI CORE APP PARAMS = \setminus../ipc_notify_echo_am263x-cc_r5fss0-0_freertos_ti-arm-clang/$(PROFILE)/ipc_notify_echo_am263x-
cc_r5fss0-0_freertos_ti-arm-clang.rprc@$(BOOTIMAGE_CORE_ID_r5fss0-0) \
../ipc_notify_echo_am263x-cc_r5fss1-0_nortos_ti-arm-clang/$(PROFILE)/ipc_notify_echo_am263x-
cc_r5fss1-0_nortos_ti-arm-clang.rprc@$(BOOTIMAGE_CORE_ID_r5fss1-0) \
```
- 从 MULTI\_CORE\_APP\_PARAMS\_XIP 部分删除 r5fss0-1 和 r5fss1-1 实例。

```
MULTI CORE APP PARAMS XIP = \
  ../ipc_notify_echo_am263x-cc_r5fss0-0_freertos_ti-arm-clang/$(PROFILE)/ipc_notify_echo_am263x-
cc_r5fss0-0_freertos_ti-arm-clang.rprc_xip@$(BOOTIMAGE_CORE_ID_r5fss0-0) \
../ipc_notify_echo_am263x-cc_r5fss1-0_nortos_ti-arm-clang/$(PROFILE)/ipc_notify_echo_am263x-
cc_r5fss1-0_nortos_ti-arm-clang.rprc_xip@$(BOOTIMAGE_CORE_ID_r5fss1-0) \
```
打开以下位置的系统 projectspec 文件: examples\drivers\ipc\ipc\_notify\_echo\am263xcc\system\_freertos\_nortos\ system.projectspec。

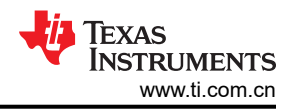

在此 projectspec 文件中进行以下更改:

• 删除 r5fss0-1 和 r5fss1-1 projectspec 文件,使其不再随 system\_freertos\_nortos 工程一起导入(第 4 行和第 6 行)。

```
<projectSpec>
<import spec="../r5fss0-0_freertos/ti-arm-clang/example.projectspec"/>
<import spec="../r5fss1-0_nortos/ti-arm-clang/example.projectspec"/>
```
打开以下位置的系统 projectspec 文件: examples\drivers\ipc\ipc\_notify\_echo\am263xcc\system\_freertos\_nortos\ system.xml。

在此 projectspec 文件中进行以下更改:

• 从 xml 文件中删除 r5fss0-1 和 r5fss1-1 内核工程配置,并仅保留 0-0 和 1-0 内核。按如下所示将内核 1 修改 为 r5fss1-0 内核。

```
<project configuration="@match" id="project_0" name="ipc_notify_echo_am263x-cc_r5fss0-0_freertos_ti-
arm-clang">
</project>
<core id="MAIN_PULSAR_Cortex_R5_0_0" project="project_0"/>
<project configuration="@match" id="project_1" name="ipc_notify_echo_am263x-cc_r5fss1-0_nortos_ti-
arm-clang">
</project>
<core id="MAIN_PULSAR_Cortex_R5_1_0" project="project_1"/>
```
修改系统工程 makefile 后,将此示例导入 CCS。此步骤与其他系统工程相同。

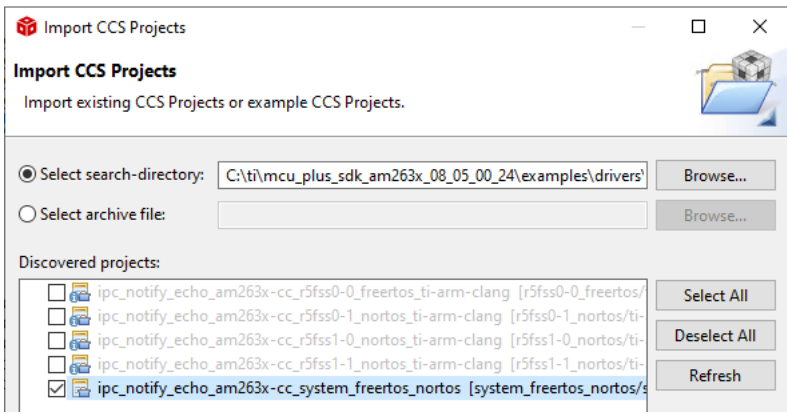

图 **5-4.** 导入 **IPC Notify** 的双核系统工程

修改 example.syscfg 以支持对内核 0-0 和 1-0 的 IPC Notify 功能。然后,禁用内核 1-0 和 1-1 的 IPC Notify 功 能。

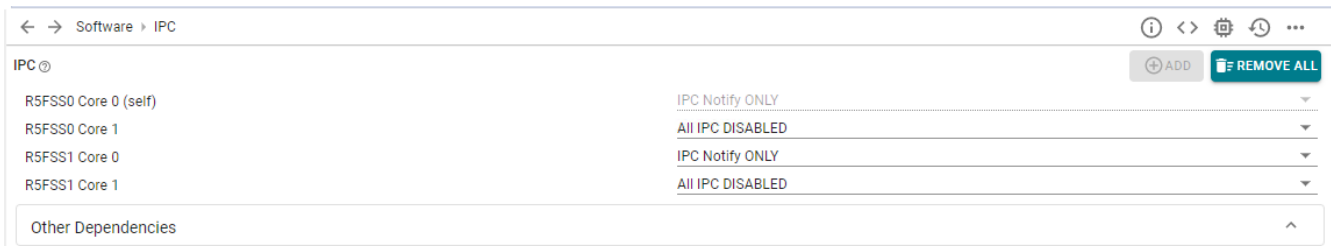

#### 图 **5-5. IPC Notify R50\_0 Syscfg**

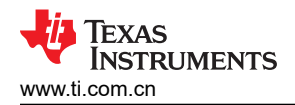

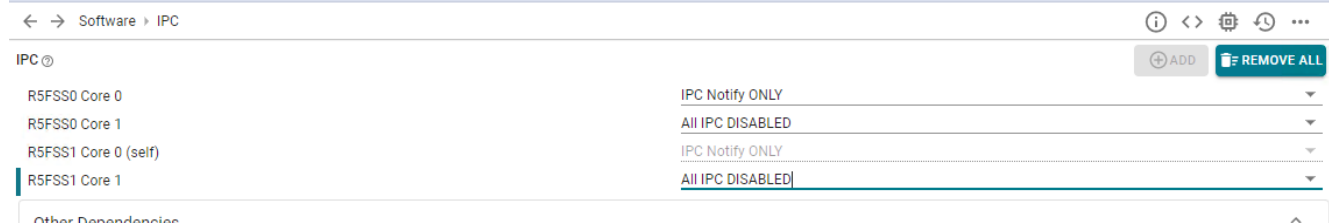

**Other Dependencies** 

#### 图 **5-6. IPC Notify R50\_0 Syscfg**

按如下所示更改远程内核 ID 列表以仅支持内核 1-0,并删除其余内核。在 ipc\_notify\_echo\_am263xcc\_r5fss0-0\_nortos\_ti-arm-clang 和 ipc\_notify\_echo\_am263x-cc\_r5fss1-0\_nortos\_ti-arm-clang 工程的 ipc\_notify\_echo .c 文件中进行此更改。

```
uint32_t gRemoteCoreId[] = {
     CSL_CORE_ID_R5FSS1_0, 
     CSL_CORE_ID_MAX 
};
```
现在编译系统工程来为内核 0-0 和 1-0 生成组合的应用映像。此应用映像可以刷写到 AM2632 器件上。

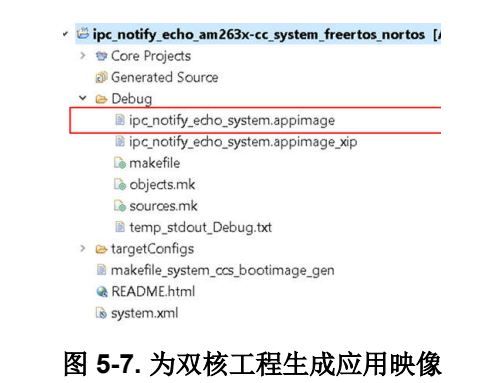

备注

AM2631 是单核器件,单核器件不支持 IPC 示例。

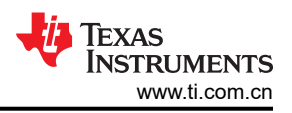

## <span id="page-11-0"></span>**6** 双核器件 **(AM2632)** 的系统工程示例支持

在 MCU-PLUS-SDK\_AM263x 中, 默认为双核器件配置系统工程。但内核 R50\_0 和 R50\_1 有相关示例。可以修 改这些示例以启用内核 R50\_0 和 R51\_0 的系统工程。

若要查找系统工程,请转至 → C:\ti\mcu\_plus\_sdk\_am263x\_08\_05\_00\_24\examples\empty。在这里,SDK 有 2 个系统工程:freeRtos 系统工程和 Nortos 系统工程。工程师可为应用选择系统工程。

需要修改以下文件:

- 1. examples\empty\am263x-cc\system\_nortos\makefile
- 2. examples\empty\am263x-cc\system\_nortos\makefile\_projectspec
- 3. examples\empty\am263x-cc\system\_nortos\makefile\_system\_ccs\_bootimage\_gen
- 4. examples\empty\am263x-cc\system\_nortos\system.projectspec
- 5. examples\empty\am263x-cc\system\_nortos\system.xml

在这些文件中,将 r5fss0-1 内核替换为 r5fss1-0[。节](#page-6-0) 5 介绍了这些更改。

备注

AM2631 是单核器件,单核器件不支持多核系统工程。

<span id="page-12-0"></span>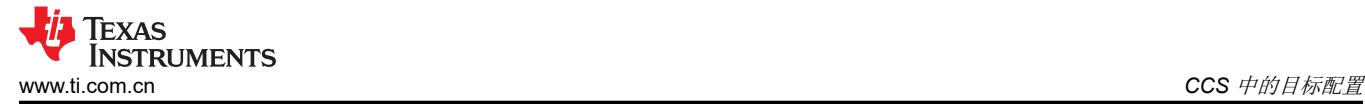

## **7 CCS** 中的目标配置

### **7.1** 先决条件

- 确保已按照[下载、安装和设置](https://software-dl.ti.com/mcu-plus-sdk/esd/AM263X/latest/exports/docs/api_guide_am263x/CCS_SETUP_PAGE.html) *CCS* 中所述安装 CCS。
- 确保按照设置 *[UART](https://software-dl.ti.com/mcu-plus-sdk/esd/AM263X/latest/exports/docs/api_guide_am263x/EVM_SETUP_PAGE.html#CCS_UART_TERMINAL)* 终端 中所述标识用于控制台的 UART 端口。
- 确保已按照*[电缆连接](https://software-dl.ti.com/mcu-plus-sdk/esd/AM263X/latest/exports/docs/api_guide_am263x/EVM_SETUP_PAGE.html#EVM_CABLES)* 中所示连接 EVM 电源线、JTAG 电缆和 UART 电缆。
- 确保已完成 SOC 初始化方法的步骤。
	- 推荐的方法是使用 *QSPI* [存储器中刷写的二进制文件进行](https://software-dl.ti.com/mcu-plus-sdk/esd/AM263X/latest/exports/docs/api_guide_am263x/ADDITIONAL_DETAILS_PAGE.html#EVM_FLASH_SOC_INIT) *SOC* 初始化。
	- 如果不能使用推荐的方法,*SOC* [初始化](https://software-dl.ti.com/mcu-plus-sdk/esd/AM263X/latest/exports/docs/api_guide_am263x/ADDITIONAL_DETAILS_PAGE.html#EVM_SOC_INIT) 中提到了其他选项。
- 根据 SOC 初始化方法正确设置某些 EVM 引导模式开关。
	- 对于推荐 的方法,使用 *QSPI* [存储器中刷写的二进制文件进行](https://software-dl.ti.com/mcu-plus-sdk/esd/AM263X/latest/exports/docs/api_guide_am263x/ADDITIONAL_DETAILS_PAGE.html#EVM_FLASH_SOC_INIT) *SOC* 初始化,引导模式为 *QSPI* [引导模式](https://software-dl.ti.com/mcu-plus-sdk/esd/AM263X/latest/exports/docs/api_guide_am263x/EVM_SETUP_PAGE.html#BOOTMODE_QSPI)。
- 确保在进行 EVM 上电时 UART 或 CCS 控制台日志指示 SOC 初始化成功。
- 确保已按照构建 *[Hello World](https://software-dl.ti.com/mcu-plus-sdk/esd/AM263X/latest/exports/docs/api_guide_am263x/GETTING_STARTED_BUILD.html)* 示例 中所述构建了相关示例。

### **7.2** 创建一个目标配置

• 转到 *View* > *Target Configuration*。

| View                |                                  |  |  |  | Project Run Tools Scripts Window Help |   |  |
|---------------------|----------------------------------|--|--|--|---------------------------------------|---|--|
| ◉                   | <b>Resource Explorer</b>         |  |  |  |                                       |   |  |
| $\circledcirc$      | <b>Resource Explorer Offline</b> |  |  |  |                                       |   |  |
|                     | <b>&amp;</b> Getting Started     |  |  |  |                                       |   |  |
|                     | CCS App Center                   |  |  |  |                                       |   |  |
| $\odot$             | GUI Composer™                    |  |  |  |                                       | ⋋ |  |
| b.                  | <b>Project Explorer</b>          |  |  |  |                                       |   |  |
| 恩                   | Problems                         |  |  |  | Alt+Shift+Q, X                        |   |  |
|                     | <b>El</b> Console                |  |  |  | Alt+Shift+Q, C                        |   |  |
| Q.                  | Advice                           |  |  |  |                                       |   |  |
| 苓                   | Debug                            |  |  |  |                                       |   |  |
| O                   | <b>Memory Browser</b>            |  |  |  |                                       |   |  |
| $\frac{1010}{0101}$ | <b>Registers</b>                 |  |  |  |                                       |   |  |
| ଙ୍କୁ                | Expressions                      |  |  |  |                                       |   |  |
| $(x) =$             | <b>Variables</b>                 |  |  |  | Alt+Shift+Q.V                         |   |  |
| er i                | <b>Disassembly</b>               |  |  |  |                                       |   |  |
| $\bullet$           | <b>Breakpoints</b>               |  |  |  | Alt+Shift+Q, B                        |   |  |
| 昌                   | <b>Modules</b>                   |  |  |  |                                       |   |  |
| P                   | <b>Terminal</b>                  |  |  |  |                                       |   |  |
| <b>D</b>            | <b>Scripting Console</b>         |  |  |  |                                       |   |  |
| R.                  | <b>Target Configurations</b>     |  |  |  |                                       |   |  |
| 噩                   | Outline                          |  |  |  | Alt+Shift+Q, O                        |   |  |
| 름                   | <b>Stack Usage</b>               |  |  |  |                                       |   |  |
| 름                   | <b>Memory Allocation</b>         |  |  |  |                                       |   |  |
| $\mathbb{R}$        | <b>Optimizer Assistant</b>       |  |  |  |                                       |   |  |
|                     | Other                            |  |  |  | Alt+Shift+Q.Q                         |   |  |
|                     |                                  |  |  |  |                                       |   |  |

图 **7-1. Target Configurations** 视图

• 创建新的目标配置。

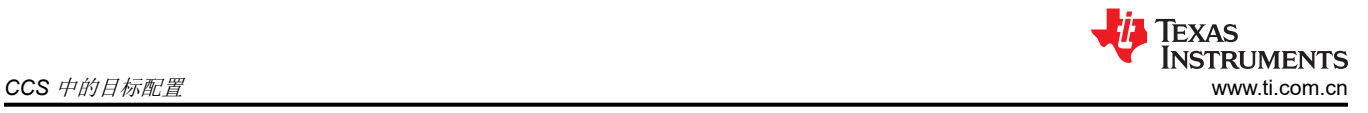

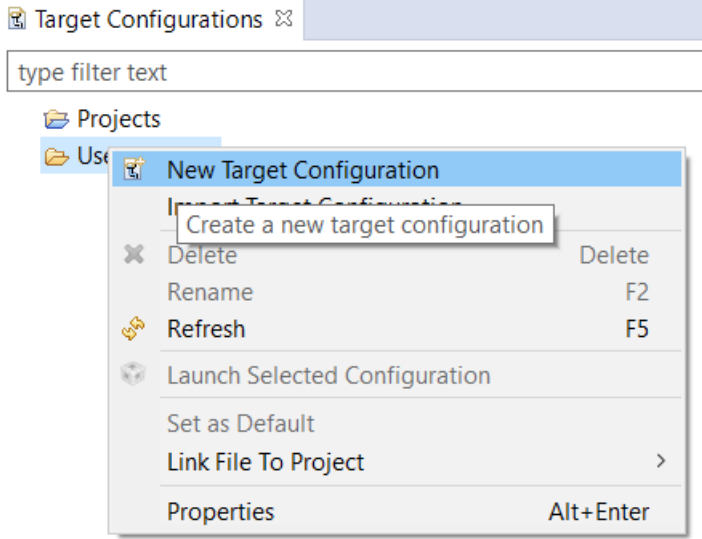

图 **7-2.** 新目标配置

• 为新目标配置命名,通常为 {soc name}\_{JTAG type}。

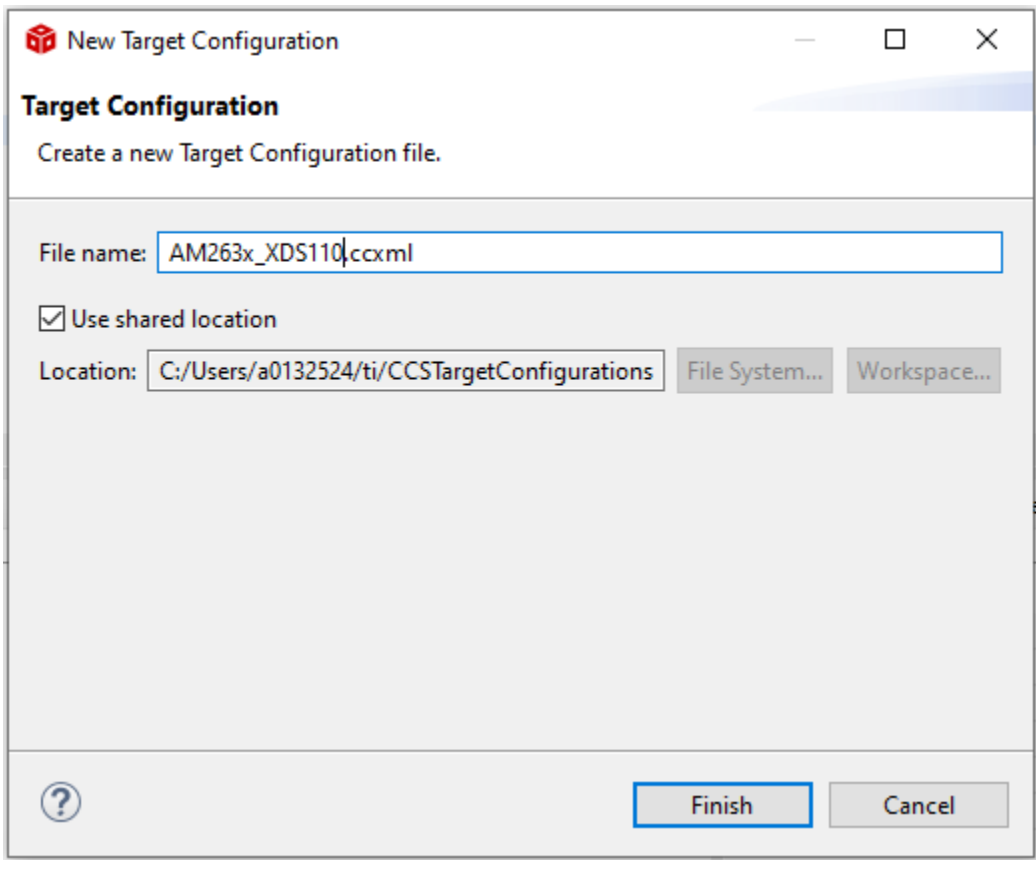

### 图 **7-3.** 新建目标配置窗口

• 选择 XDS110 USB Debug Probe 作为连接。

### **Basic**

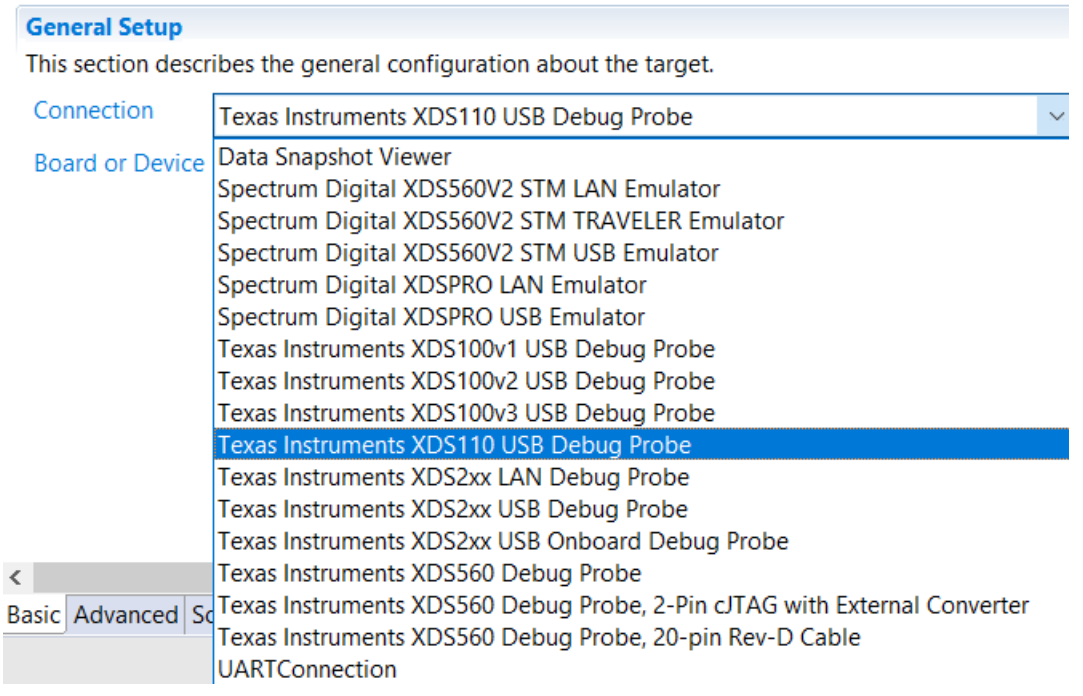

#### 图 **7-4.** 配置器配置

• 在 *Board or Device Setting* 中,根据器件选择 AM2632 或 AM2631。

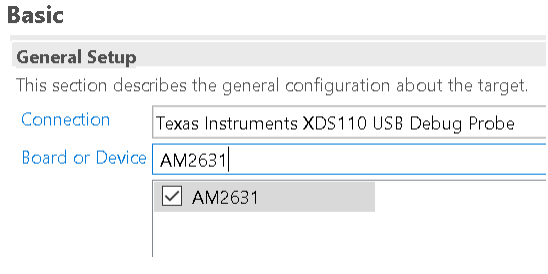

### 图 **7-5.** 选择器件或器件型号

• 在 Advanced 选项卡下,确保已配置所有设置。

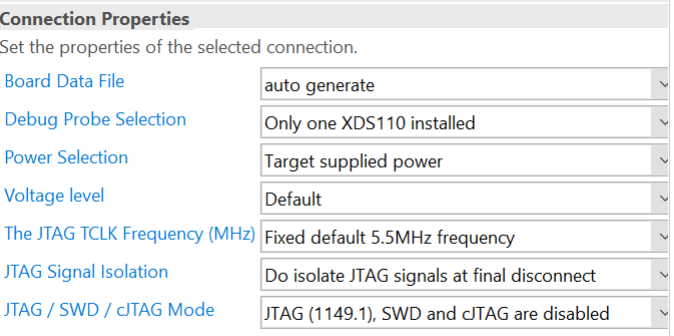

### 图 **7-6. JTAG** 频率配置

- 在 Advanced 选项卡下,选择 Cortex\_R5\_0。
- 确保器件 csp gel 文件路径位于 initialization script 字段中。

<span id="page-15-0"></span>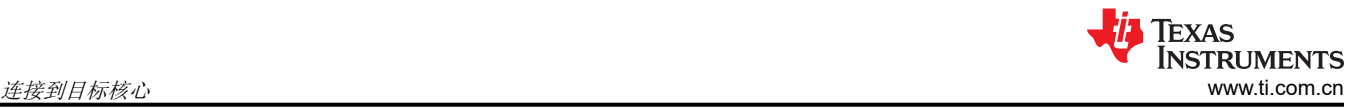

#### **Target Configuration**

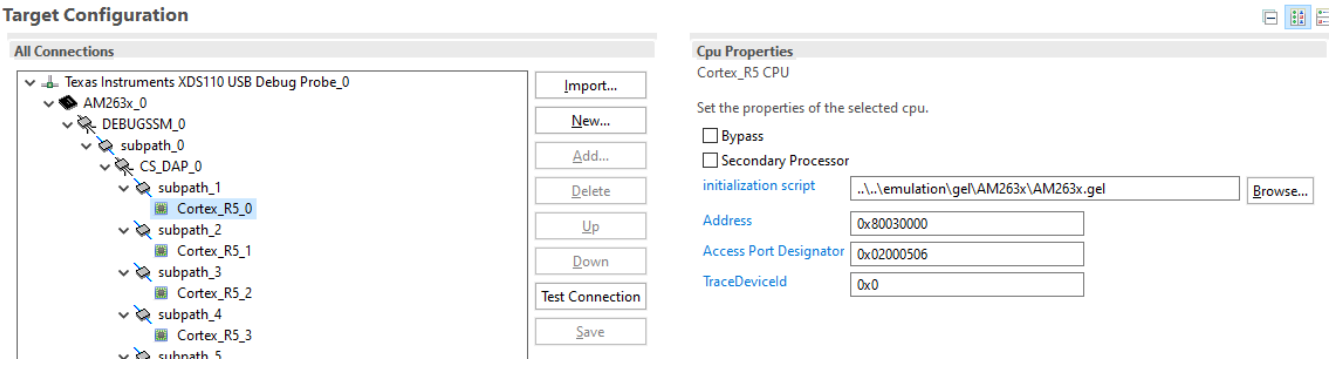

#### 图 **7-7. GEL** 脚本

- 点击 *Save* 以保存新创建的目标配置。
- 现在,完成 *[EVM](https://software-dl.ti.com/mcu-plus-sdk/esd/AM263X/latest/exports/docs/api_guide_am263x/EVM_SETUP_PAGE.html)* 设置,为运行程序准备 EVM。

### **8** 连接到目标核心

在连接到内核以刷写映像时,您可能会遇到所有 AM263x 器件支持的多个内核。请仅根据您的器件选择以下内 核。

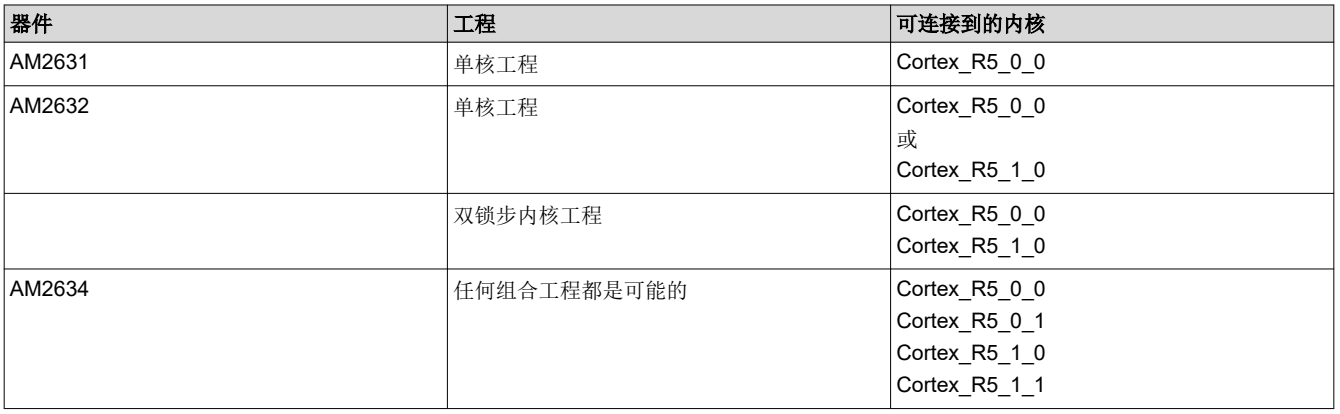

#### 表 **8-1.** 可用目标内核

#### 备注

子集器件中的锁步和双核配置处理:AM2632 和 AM2631 的各个集群配置为锁步模式。这些器件中不 存在集群的双核模式。

<span id="page-16-0"></span>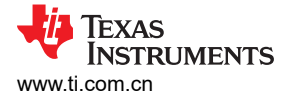

## **9 LaunchPad** 和 **ControlCARD** 的硬件说明

LaunchPad 和 controlCARD 仅使用超集器件 (AM2634) 构建。然后,客户可以通过购买满足其系统要求的精选 OPN 器件(AM2642 或 AM2631)来缩减规模。

用于增强模拟器件的 AM2634、AM2632 和 AM2631 LaunchPad 和 ControlCARD 具有相似的硬件说明和引脚多 路复用器。这些硬件详细信息和引脚映射在 *[AM263x LaunchPad](https://www.ti.com/lit/pdf/SPRUJ10)* 用户指南 和 *[ControlCARD](https://www.ti.com/lit/pdf/SPRUJ09)* 用户指南 中列出。请 参阅[节](#page-2-0) 2 器件型号中的特性字符(第 9 个字符)。表 9-1 展示了标准模拟器件和增强模拟器件之间的差异。唯一 的差异是集成的控制外设数。

| 模拟         | 增强模拟器件      |                  | 标准模拟器件      |        |  |  |  |
|------------|-------------|------------------|-------------|--------|--|--|--|
| 特性说明       | J、K、L、M     |                  | C.D.E.F     |        |  |  |  |
|            | 编号          | 实例               | 编号          | 实例     |  |  |  |
| <b>ADC</b> | $\,$ 5 $\,$ | ADC0             | $\mathsf 3$ | ADC0   |  |  |  |
|            |             | ADC1             |             | ADC1   |  |  |  |
|            |             | ADC <sub>2</sub> |             | ADC2   |  |  |  |
|            |             | ADC3             |             | ADC3   |  |  |  |
|            |             | ADC4             |             |        |  |  |  |
| <b>PWM</b> | 32          | EPWM0            | 16          | EPWM0  |  |  |  |
|            |             | EPWM1            |             | EPWM1  |  |  |  |
|            |             | EPWM2            |             | EPWM2  |  |  |  |
|            |             | EPWM3            |             | EPWM3  |  |  |  |
|            |             | EPWM4            |             | EPWM4  |  |  |  |
|            |             | EPWM5            |             | EPWM5  |  |  |  |
|            |             | EPWM6            |             | EPWM6  |  |  |  |
|            |             | EPWM7            |             | EPWM7  |  |  |  |
|            |             | EPWM8            |             | EPWM8  |  |  |  |
|            |             | EPWM9            |             | EPWM9  |  |  |  |
|            |             | EPWM10           |             | EPWM10 |  |  |  |
|            |             | EPWM11           |             | EPWM11 |  |  |  |
|            |             | EPWM12           |             | EPWM12 |  |  |  |
|            |             | EPWM13           |             | EPWM13 |  |  |  |
|            |             | EPWM14           |             | EPWM14 |  |  |  |
|            |             | EPWM15           |             | EPWM15 |  |  |  |
|            |             | EPWM16           |             |        |  |  |  |
|            |             | EPWM17           |             |        |  |  |  |
|            |             | EPWM18           |             |        |  |  |  |
|            |             | EPWM19           |             |        |  |  |  |
|            |             | EPWM20           |             |        |  |  |  |
|            |             | EPWM21           |             |        |  |  |  |
|            |             | EPWM22           |             |        |  |  |  |
|            |             | EPWM23           |             |        |  |  |  |
|            |             | EPWM24           |             |        |  |  |  |
|            |             | EPWM25           |             |        |  |  |  |
|            |             | EPWM26           |             |        |  |  |  |
|            |             | EPWM27           |             |        |  |  |  |
|            |             | EPWM28           |             |        |  |  |  |
|            |             | EPWM29           |             |        |  |  |  |
|            |             | EPWM30           |             |        |  |  |  |
|            |             | EPWM31           |             |        |  |  |  |
| QEP        | $\mathsf 3$ | EQEP0            | $\sqrt{2}$  | EQEP0  |  |  |  |
|            |             | EQEP1            |             | EQEP1  |  |  |  |
|            |             | EQEP2            |             |        |  |  |  |

表 **9-1.** 增强与标准模拟器件

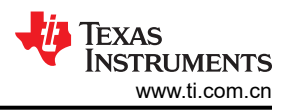

#### 表 **9-1.** 增强与标准模拟器件 **(continued)**

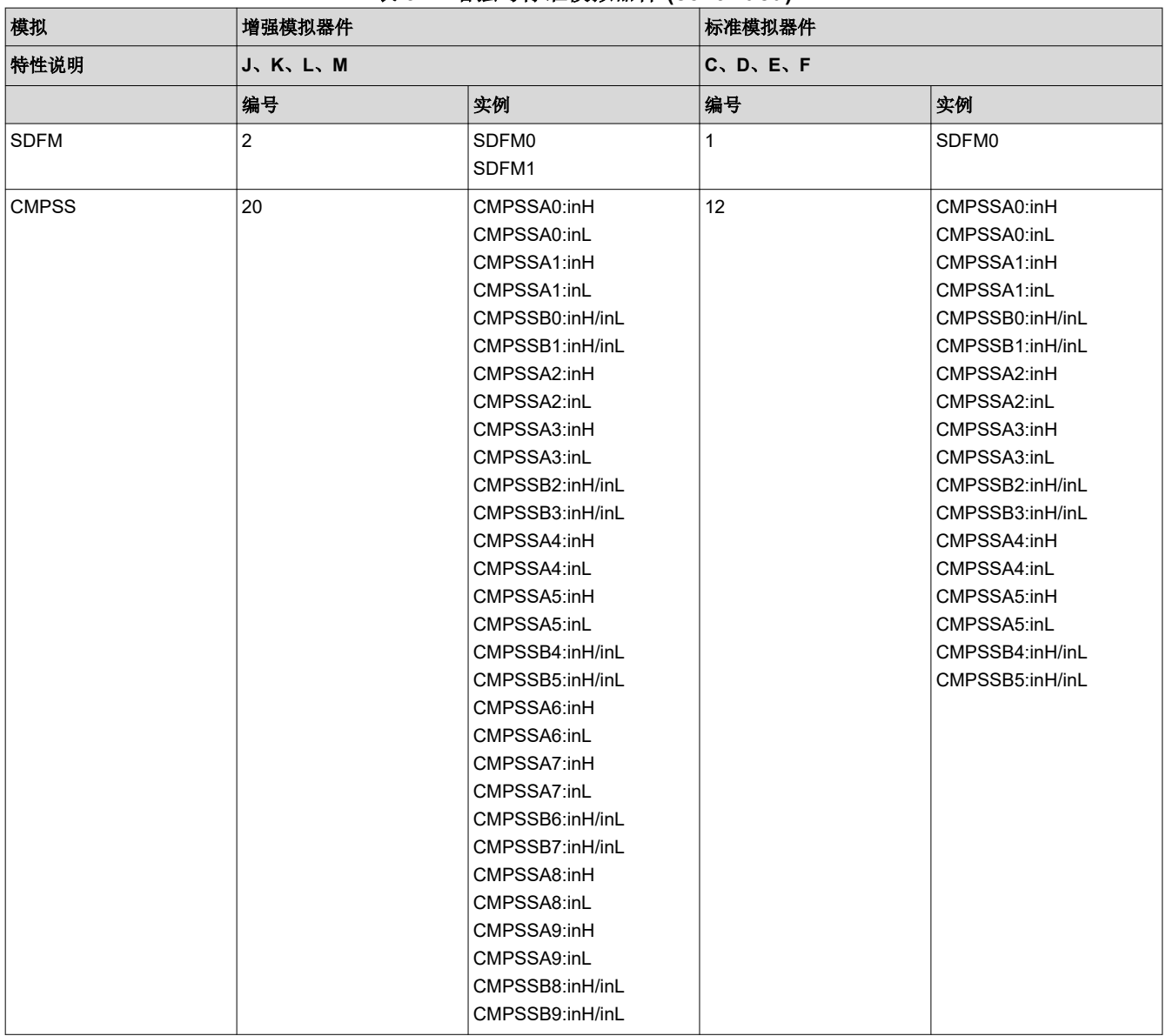

## <span id="page-18-0"></span>**9.1** 标准模拟器件的 **LaunchPad** 引脚排列

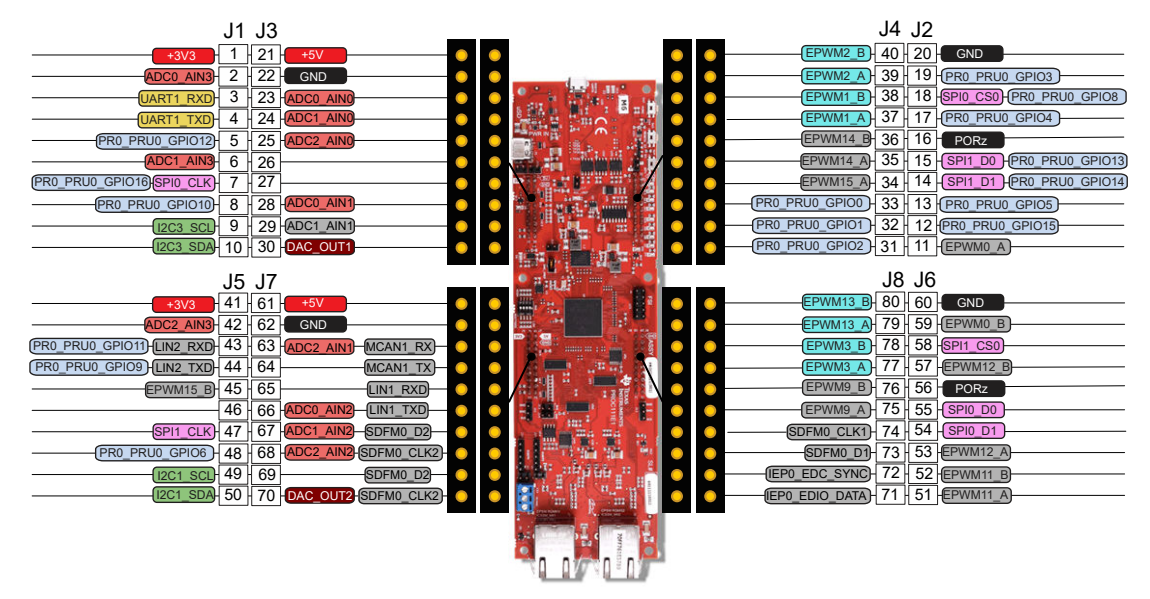

#### 图 **9-1. AM263x** 标准模拟器件 **LaunchPad** 引脚排列

上图显示了标准模拟器件的 LaunchPad 引脚排列。在该图中,以彩色显示的信号是符合 LaunchPad BoosterPack 引脚排列标准的信号。以灰色显示的信号是 AM263x 支持的信号, 但这些信号不符合 LP/BP 引脚排 列标准。AM263x LaunchPad 支持两个完全独立的 BoosterPack XL 连接器。BoosterPack 站点 #1(J1/J3、 J2/J4)位于 SoC 和 Micro-B USB 连接器之间。BoosterPack 站点 #2(J5/J7、J6/J8)位于 SoC 和 RJ45 连接器 之间。每个 GPIO 都通过 GPIO 多路复用器提供多项功能。从 SoC 连接到 BoosterPack 接头的信号包括:

- 各种 ADC 输入
- DAC 输出
- UART1
- 各种 GPIO 信号
- SPI0 和 SPI1
- I2C1 和 I2C3
- 各种 EPWM 通道
- LIN1 和 LIN2
- MCAN<sub>1</sub>
- SDFM0

### **9.2** 标准模拟器件 **LaunchPad** 中的 **ADC** 和 **DAC** 映射

在标准模拟器件中,AM263x LaunchPad 将 16 个 ADC 输入映射到 BoosterPack 接头。LaunchPad 中使用的所 有 ADC 输入都受到 ESD 保护。增强模拟器件中有但标准模拟器件中没有的 ADC 标有 X, 如图 [9-2](#page-19-0) 所示。

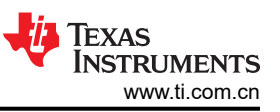

<span id="page-19-0"></span>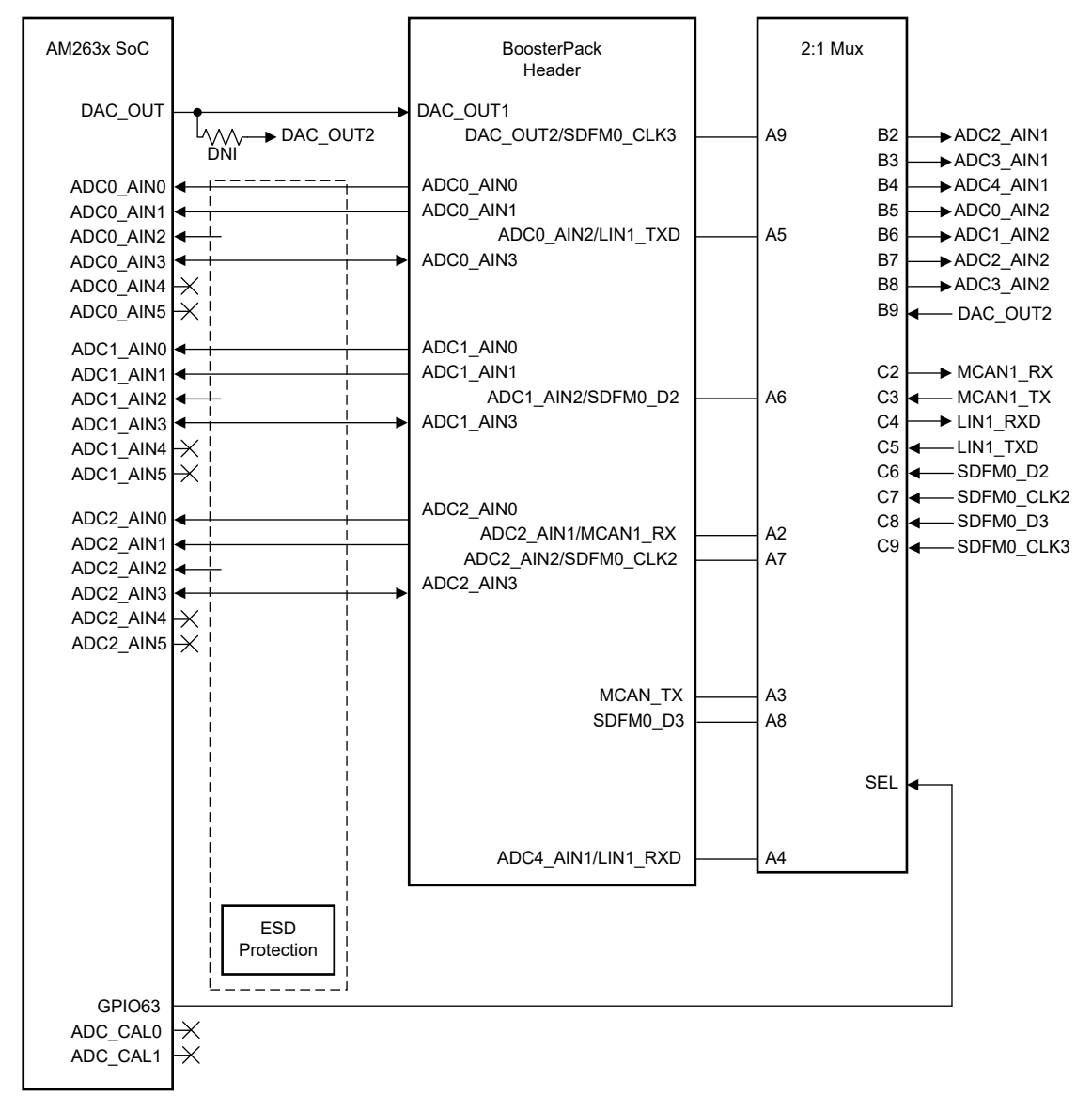

#### 图 **9-2.** 标准模拟器件的 **ADC** 和 **DAC** 映射

### **9.3** 引脚多路复用映射 **-** 标准模拟器件 **- LaunchPad**

表 9-2 中列出了 BoosterPack 连接器引脚的各种引脚多路复用选项。

| 引脚编号 | Mode <sub>0</sub>   | 模式1      | 模式2                        | 模式3            | 模式 4      | 模式 5        | 模式 6                      | 模式7     | 模式8 | Mode9 |
|------|---------------------|----------|----------------------------|----------------|-----------|-------------|---------------------------|---------|-----|-------|
| J1.1 | 3V <sub>3</sub>     |          |                            |                |           |             |                           |         |     |       |
| JJ.2 | ADC0 AIN<br>3       |          |                            |                |           |             |                           |         |     |       |
| J1.3 | UART1_R<br>XD       | LIN1 RXD |                            |                |           | EPWM16<br>A | GPMC0 A<br>D <sub>6</sub> | GPIO75  |     |       |
| J1.4 | UART1_TX<br>D       | LIN1 TXD |                            |                |           | EPWM16<br>B | GPMC0 A<br>D7             | GPIO76  |     |       |
| J1.5 | PR0 PRU<br>0 GPIO12 |          | RMII2 TX<br>D <sub>1</sub> | RGMII2_T<br>D1 | MII2 TXD1 | EPWM28<br>в | GPMC0 A<br>8              | GPIO100 |     |       |

表 **9-2. J1** 的引脚多路复用选项

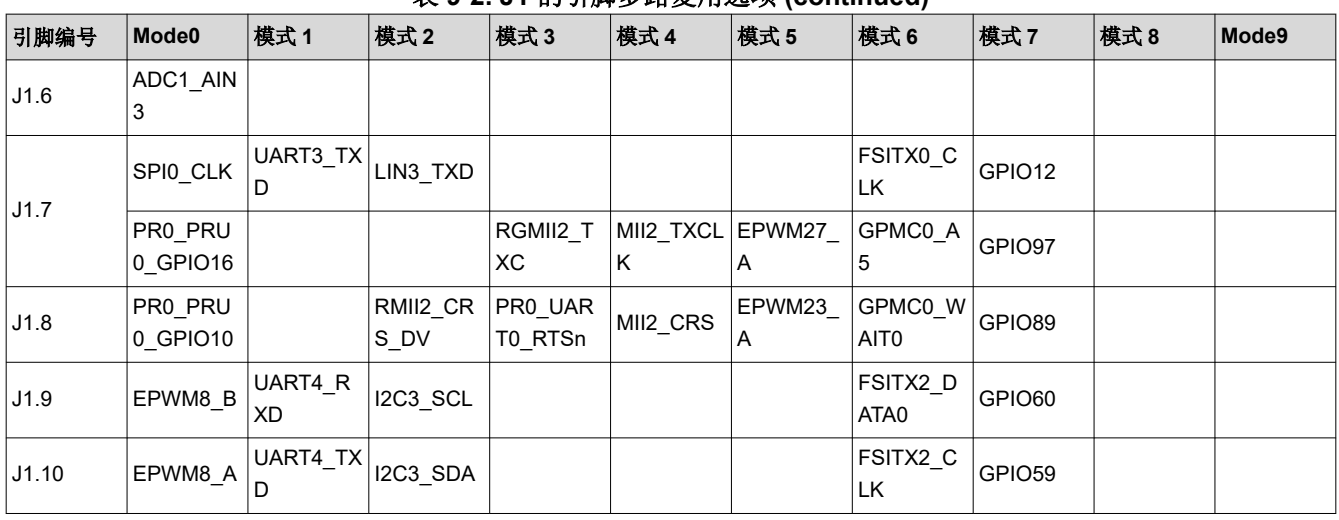

#### 表 **9-2. J1** 的引脚多路复用选项 **(continued)**

### 表 **9-3. J2** 的引脚多路复用选项

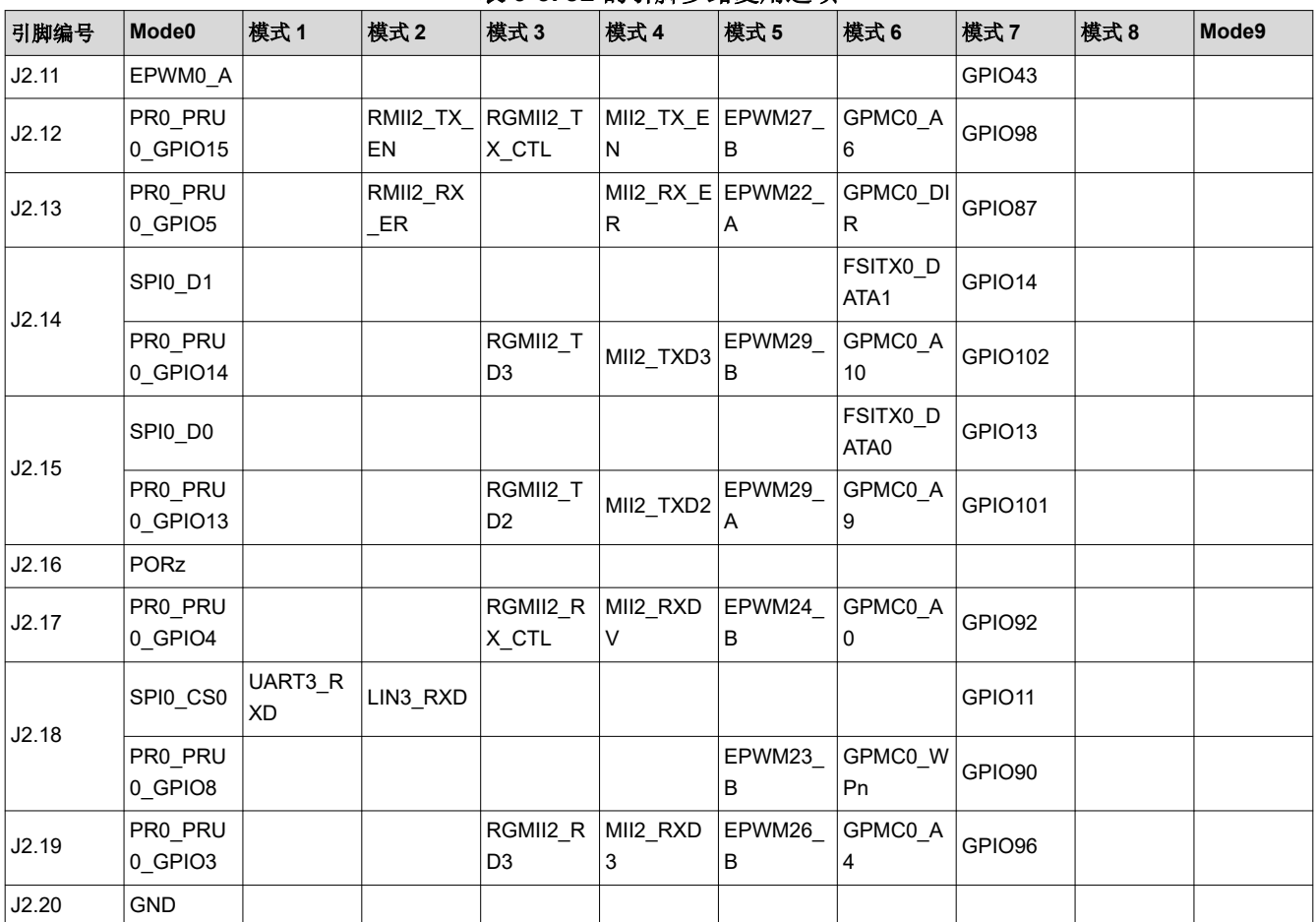

### 表 **9-4. J3** 的引脚多路复用选项

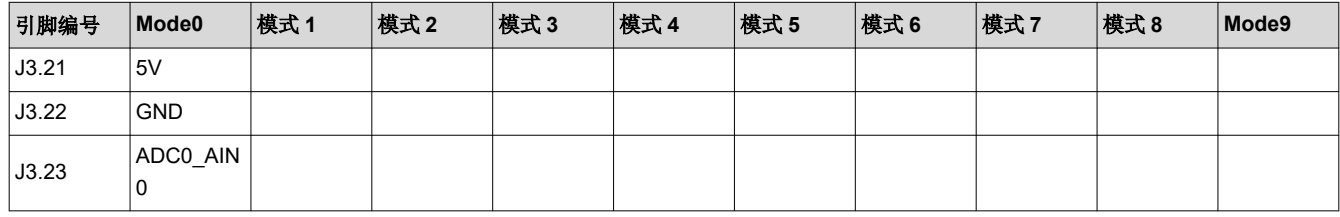

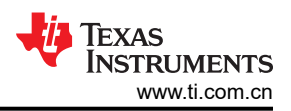

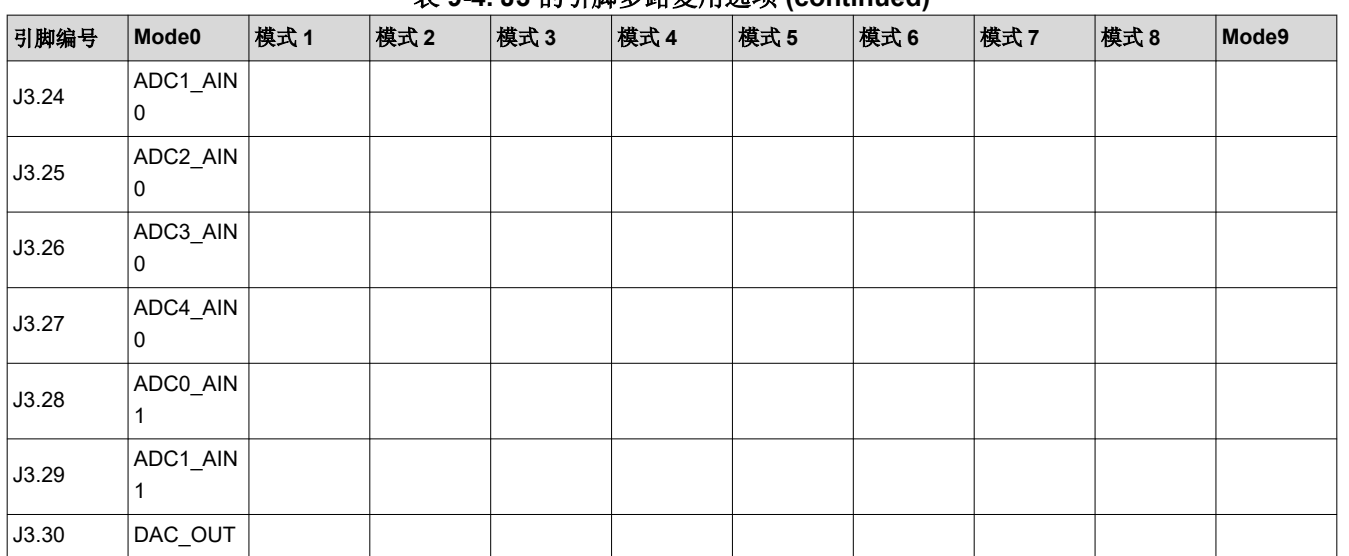

#### 表 **9-4. J3** 的引脚多路复用选项 **(continued)**

#### 表 **9-5. J4** 的引脚多路复用选项

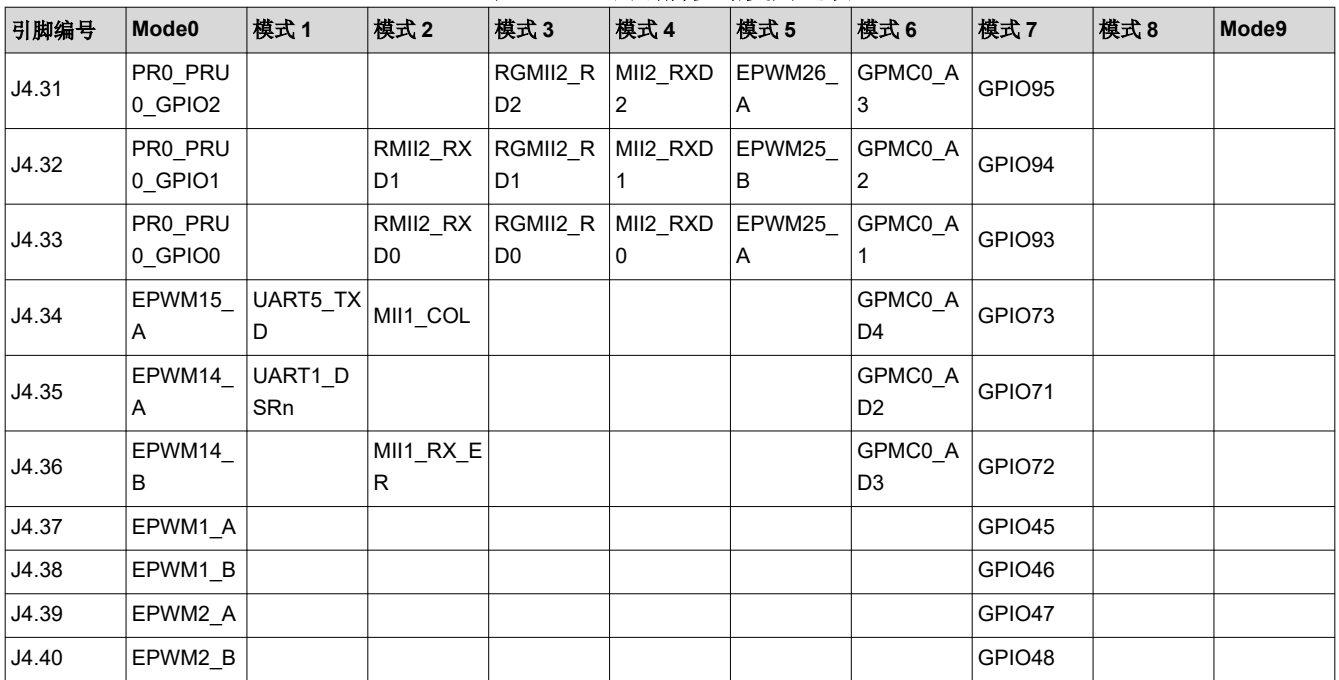

### 表 **9-6. J5** 的引脚多路复用选项

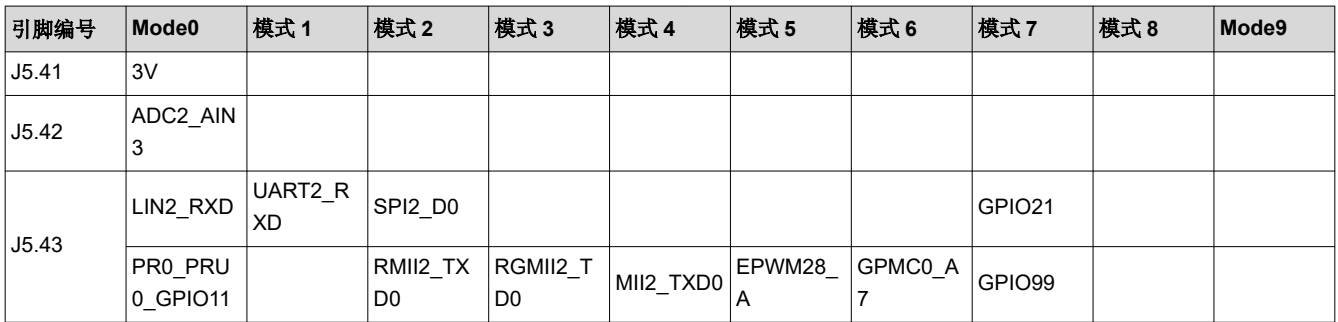

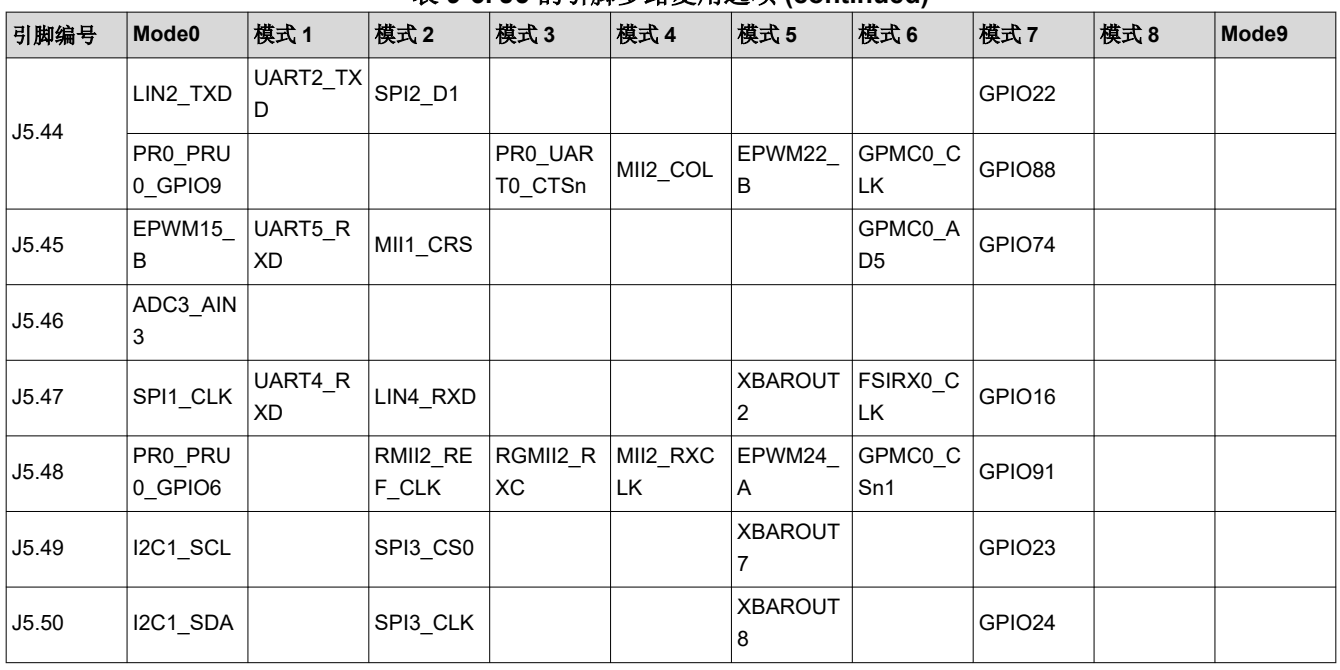

#### 表 **9-6. J5** 的引脚多路复用选项 **(continued)**

### 表 **9-7. J6** 的引脚多路复用选项

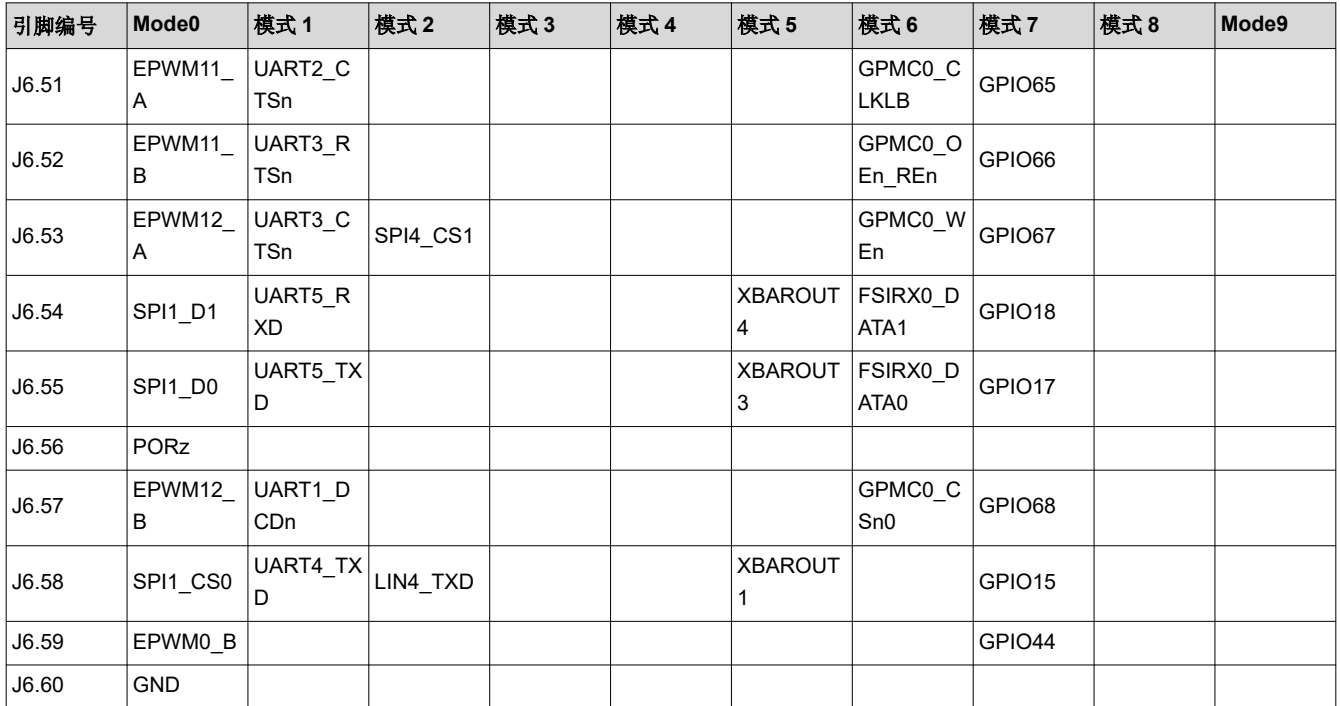

### 表 **9-8. J7** 的引脚多路复用选项

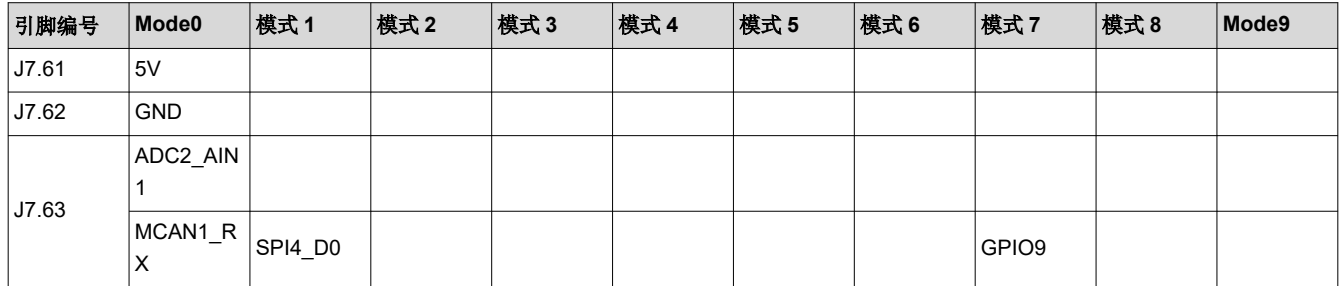

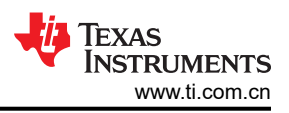

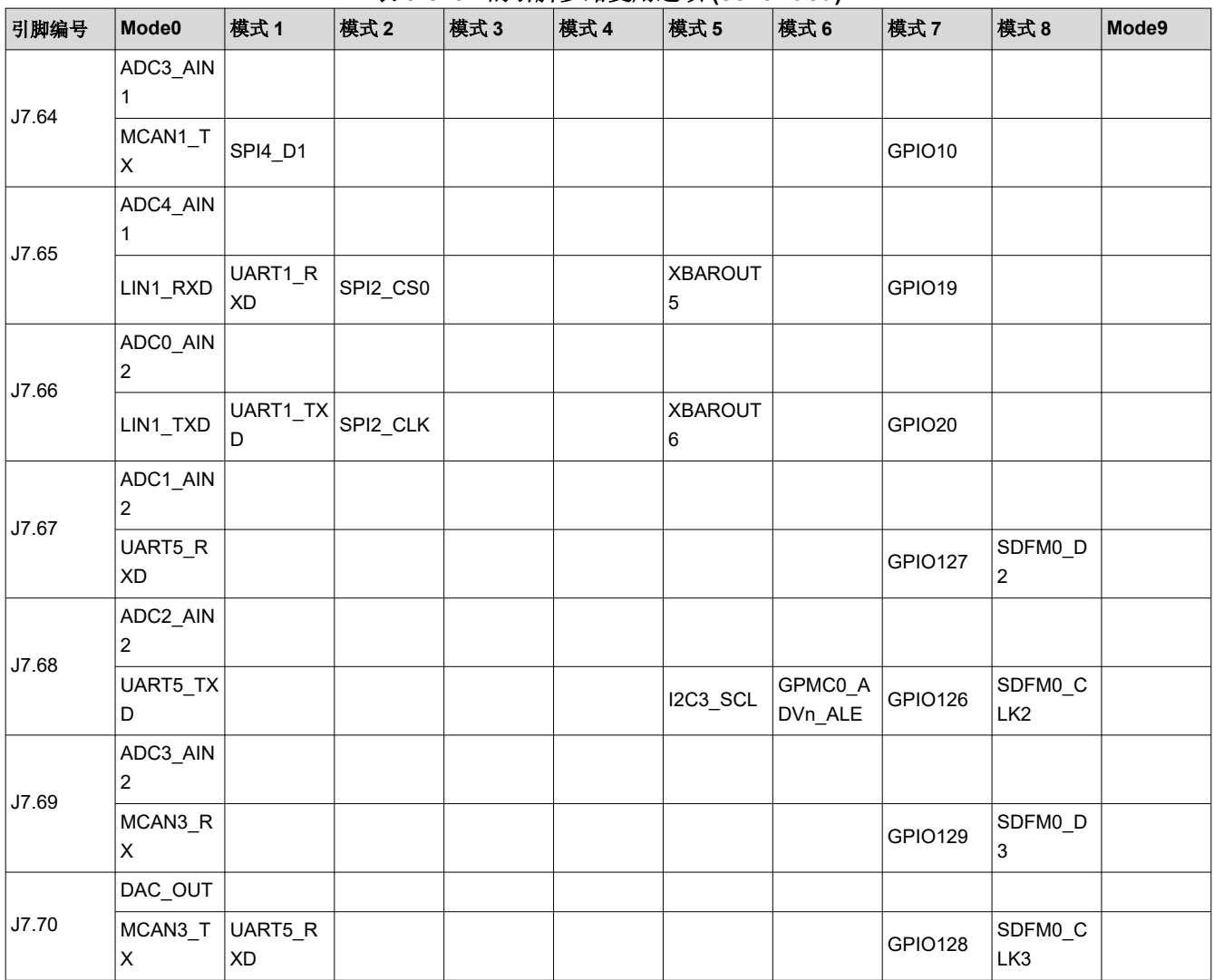

### 表 **9-8. J7** 的引脚多路复用选项 **(continued)**

#### 表 **9-9. J8** 的引脚多路复用选项

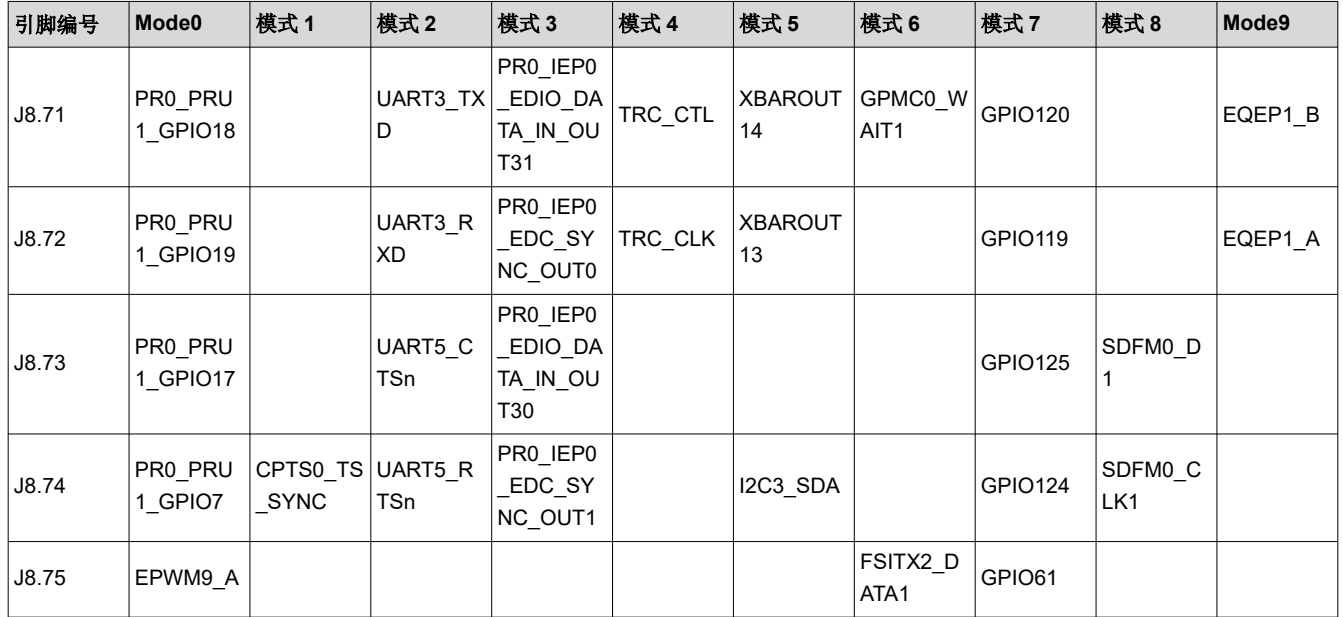

<span id="page-24-0"></span>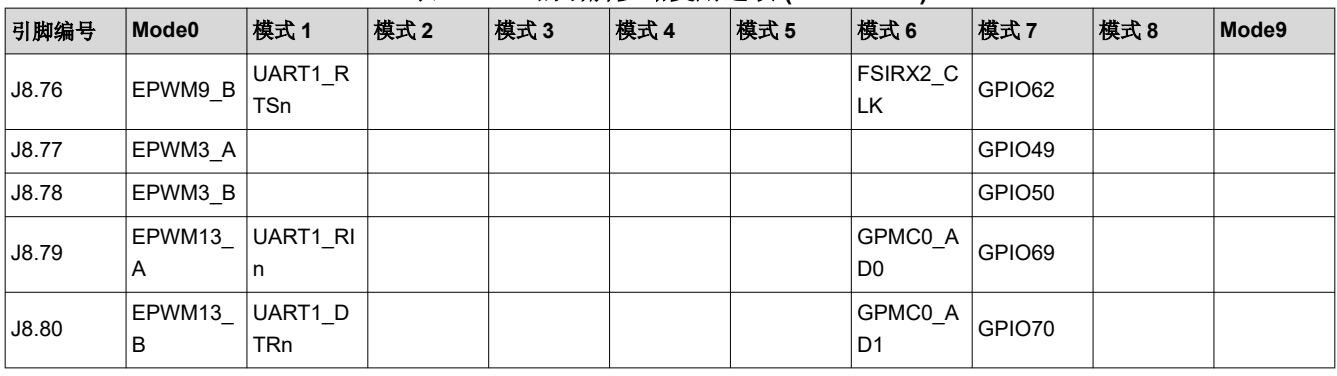

#### 表 **9-9. J8** 的引脚多路复用选项 **(continued)**

### **9.4** 标准模拟器件 **ControlCARD** 中的 **ADC** 和 **DAC** 映射

AM263x ControlCARD 有两个版本,称为 E1 和 E2。ControlCARD 仅使用超集器件 (AM2634) 构建。客户可以通 过购买满足其系统要求的精选 OPN 器件(AM2642 或 AM2631)来缩减规模。

E2 版 ControlCARD 的电路板具有多处设计变更。*[AM263x Sitara ControlCARD](https://www.ti.com/lit/ug/spruj09c/spruj09c.pdf?ts=1676443064108&ref_url=https%253A%252F%252Fwww.ti.com%252Ftool%252FTMDSCNCD263)* 硬件用户指南 中介绍了这些变 更。有关标准模拟器件 ControlCARD 中 ADC 和 DAC 映射的差异,请参阅表 9-10。有关增强模拟器件, 也请参 阅 *[AM263x Sitara ControlCARD](https://www.ti.com/lit/ug/spruj09c/spruj09c.pdf?ts=1676443064108&ref_url=https%253A%252F%252Fwww.ti.com%252Ftool%252FTMDSCNCD263)* 硬件用户指南。

表 **9-10.** 标准模拟器件的 **E1** 与 **E2** 引脚映射

| HSEC                    | $- -  \cdots$<br>E1 | E <sub>2</sub>    |  |  |
|-------------------------|---------------------|-------------------|--|--|
| $\vert$ 1               | <b>NC</b>           | NC                |  |  |
| $\vert$ 2               | NC                  | $NC$              |  |  |
| $\vert$ 3               | <b>TMS</b>          | <b>TMS</b>        |  |  |
| $\pmb{4}$               | NC                  | $NC$              |  |  |
| $\overline{\mathbf{5}}$ | <b>TCK</b>          | <b>TCK</b>        |  |  |
| $6\phantom{.}6$         | <b>TDO</b>          | <b>TDO</b>        |  |  |
| $\boldsymbol{7}$        | <b>GND</b>          | <b>GND</b>        |  |  |
| 8                       | TDI                 | TDI               |  |  |
| 9                       | DAC_OUT             | ADC0_AIN0/DAC_OUT |  |  |
| $10$                    | <b>GND</b>          | <b>GND</b>        |  |  |
| 11                      | ADC0_AIN0_P         | ADC0_AIN1/DAC_OUT |  |  |
| $12$                    | ADC0_AIN0_n         | ADC1_AIN0         |  |  |
| $13$                    | <b>GND</b>          | GND               |  |  |
| 14                      | ADC0_AIN1_p         | ADC1_AIN1         |  |  |
| 15                      | ADC0_AIN1_n         | ADC0_AIN2         |  |  |
| $16\,$                  | GND                 | <b>GND</b>        |  |  |
| $17$                    | ADC0_AIN2_p         | ADC0_AIN3         |  |  |
| $18$                    | ADC0_AIN2_n         | ADC1_AIN2         |  |  |
| $19$                    | <b>GND</b>          | GND               |  |  |
| 20                      | ADC1_AIN0_p         | ADC1_AIN3         |  |  |
| 21                      | ADC1_AIN0_n         | ADC0_AIN4         |  |  |
| 22                      | <b>GND</b>          | <b>GND</b>        |  |  |
| 23                      | ADC1_AIN1_p         | ADC0_AIN5         |  |  |
| 24                      | ADC1_AIN1_n         | ADC1_AIN4         |  |  |

<span id="page-25-0"></span>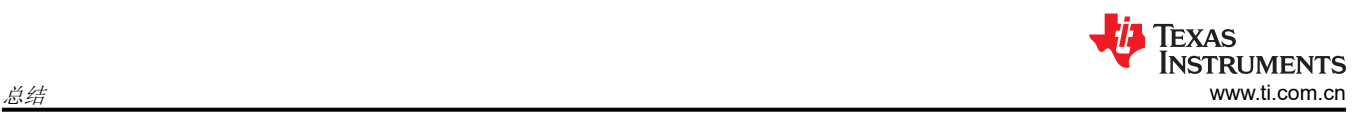

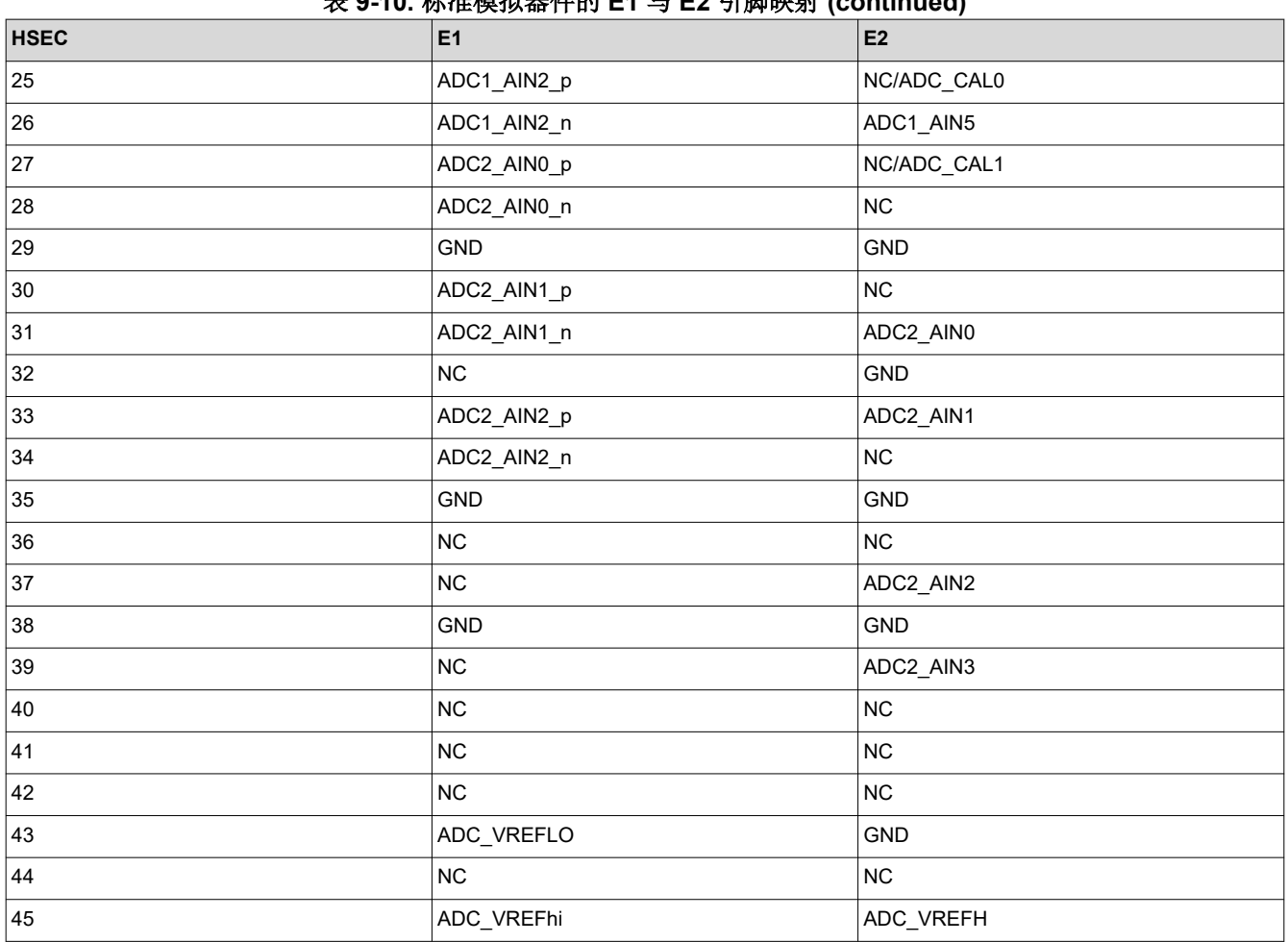

## 表 **9-10.** 标准模拟器件的 **E1** 与 **E2** 引脚映射 **(continued)**

## 总结

所有 AM263x 系列器件都彼此引脚对引脚兼容。可以根据器件型号来确定这些器件之间的差异,如本文档中所 述。AM2634 的 MCU\_PLUS\_SDK 和 EVM 可集成到任何子集器件中。工程师可以使用 MCU\_PLUS\_SDK\_AM263x 和 EVM 在任何 AM263x 器件上开发和启动工程。

<span id="page-26-0"></span>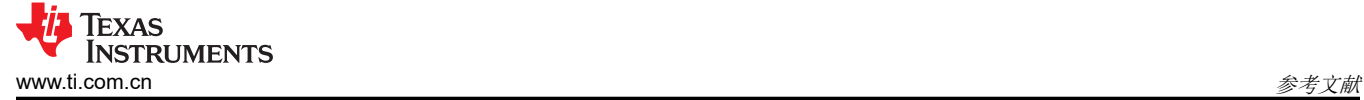

## **11** 参考文献

- 1. 德州仪器 (TI),*[AM263x Sitara™](https://www.ti.com/lit/pdf/SPRSP74)* 微控制器 数据表。
- 2. 德州仪器 (TI),*[AM263x ControlCARD](https://www.ti.com/lit/pdf/SPRUJ09)* 硬件用户指南。
- 3. 德州仪器 (TI),*[AM263x LaunchPad](https://www.ti.com/lit/pdf/SPRUJ10)* 用户指南。

#### 重要声明和免责声明

TI"按原样"提供技术和可靠性数据(包括数据表)、设计资源(包括参考设计)、应用或其他设计建议、网络工具、安全信息和其他资源, 不保证没有瑕疵且不做出任何明示或暗示的担保,包括但不限于对适销性、某特定用途方面的适用性或不侵犯任何第三方知识产权的暗示担 保。

这些资源可供使用 TI 产品进行设计的熟练开发人员使用。您将自行承担以下全部责任:(1) 针对您的应用选择合适的 TI 产品,(2) 设计、验 证并测试您的应用,(3) 确保您的应用满足相应标准以及任何其他功能安全、信息安全、监管或其他要求。

这些资源如有变更,恕不另行通知。TI 授权您仅可将这些资源用于研发本资源所述的 TI 产品的应用。严禁对这些资源进行其他复制或展示。 您无权使用任何其他 TI 知识产权或任何第三方知识产权。您应全额赔偿因在这些资源的使用中对 TI 及其代表造成的任何索赔、损害、成 本、损失和债务,TI 对此概不负责。

TI 提供的产品受 TI [的销售条款或](https://www.ti.com.cn/zh-cn/legal/terms-conditions/terms-of-sale.html) [ti.com](https://www.ti.com) 上其他适用条款/TI 产品随附的其他适用条款的约束。TI 提供这些资源并不会扩展或以其他方式更改 TI 针对 TI 产品发布的适用的担保或担保免责声明。

TI 反对并拒绝您可能提出的任何其他或不同的条款。

邮寄地址:Texas Instruments, Post Office Box 655303, Dallas, Texas 75265 Copyright © 2023,德州仪器 (TI) 公司